# **Sisältö: Dell™ E173FP Flat Panel värinäytön käyttöopas**

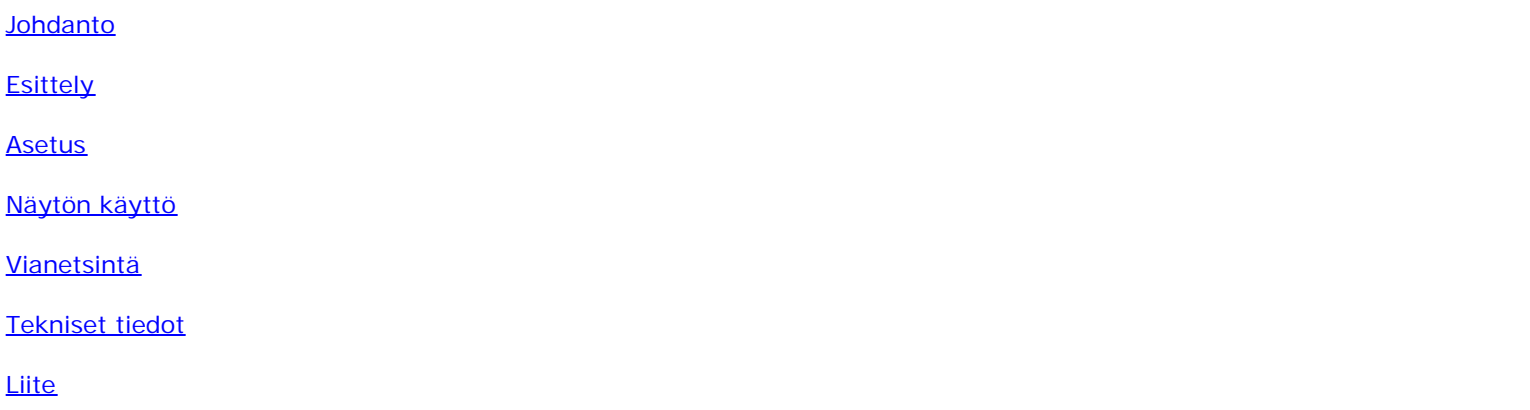

#### **Tiedot tässä asiakirjassa voidaan muuttaa ilman ennakkoilmoitusta. © 2004 Dell Inc. Kaikki oikeudet pidätetään.**

Kaikki kopiointi ilman Dell inc. kirjallista lupaa on ehdottomasti kielletty

Tekstissä käytetyt tavaramerkit: *Dell* ja *DELL* logo ovat Dell Inc. tavaramerkkejä; *Microsoft*, *Windows*, ja *Windows NT* ovat Microsoft Corporationin rekisteröityjä tavaramerkkejä; *VESA* on Video Electronics Standards Associationin rekisteröity tavaramerkki; *IBM* on International Business Machines Corporationin rekisteröity tavaramerkki; *Adobe* on Adobe Systems Incorporated tavaramerkki, joka voi olla rekisteröity tietyillä alueilla. ENERGY STAR yhteistyökumppanina, Dell Inc. on todennut että tämä tuote vastaa ENERGY STAR ohjeita energian säästöstä.

Muita tavaramerkkejä ja -nimiä voidaan käyttää tässä asiakirjassa viittaamaan joko merkkien ja nimien haltijaan tai niiden tuotteisiin. Dell Inc. irtisanoutuu omistusoikeudesta kaikkiin muihin kuin omiin tuotteisiin.

*Ensimmäinen julkaisu: Tammikuu 2005*

# <span id="page-1-0"></span>**Johdanto: Dell™ E173FP Flat Panel värinäytön käyttöopas**

[Tästä oppaasta](#page-1-1) • [Huomioitavat säännöt](#page-1-2)

## <span id="page-1-1"></span>**Tästä oppaasta**

Tämä opas on tarkoitettu kaikille jotka käyttävät Dell E173FP Värinäyttöä. Se kuvaa näytön ominaisuuksia, asetusta ja käyttöä.

Kappaleet ovat seuraavat:

- **Esittely** tarjoaa yleiskuvan näytön ominaisuuksista ja määrityksistä.
- [Asetus](#page-3-0) kuvaa alkuasetustoimintoa.
- [Näytön käyttö](#page-4-0) antaa yleiskuvan näytön käytöstä.
- [Vianetsintä](#page-5-0) antaa vihjeitä ja ratkaisuja tavallisiin ongelmatilanteisiin.
- · [Tekniset tiedot](#page-8-0) Näyttää näytön tekniset tiedot.
- · [Liite](#page-12-0) tarjoavat lisätietoja jotka tukevat tätä tuotetta.

## <span id="page-1-2"></span>**Huomioitavat säännöt**

Seuraava aliluku kuvaa tässä asiakirjassa käytettyjä sääntöjä.

### **Huomiot ja varoitukset**

Läpi koko oppaan voi tekstiryhmät olla kirjoitettuna lihavoituna tai kursivoituna ja niitä voi seurata kuvake . Nämä ryhmät ovat huomautuksia ja varoituksia, ja niitä käytetään seuraavalla tavalla:

*HUOM: HUOMIO ilmaisee tärkeää tietoa jonka avulla saat tietokonejärjestelmän käytöstä enemmän hyötyä.* Ø

**HUOMAUTUS: HUOMAUTUS ilmaisee joko mahdollisen laitteisto vian tai tietojen puutteesta ja esittää miten ongelmaa voidaan välttää.**

**VAROITUS: VAROITUS Ilmaisee mahdollista hengenvaaraa ja kertoo miten ongelmaa vältetään.** ⚠

Jotkin varoitukset voivat ilmestyä eri muodoissa ja niitä ei ehkä seuraa kuvake.. Näissä tapauksissa, varoitus on viranomaisten laatima.

## <span id="page-2-0"></span>**Esittely Dell™ E173FP Flat Panel värinäytön käyttöopas**

[Yhteenveto](#page-2-1) · [Grafiikka](#page-2-2)

## <span id="page-2-1"></span>**Yhteenveto**

Kiitos että olet ostanut Dell E173FP 17-tuuman Flat Panel näytön. Käyttäen aktiivimatriisi TFT LCD:tä, näyttö tarjoaa korkean kontrastin, selkeän tekstin ja nopean vasteajan uudessa ohuessa muodossa. Dell tarjoaa ylpeänä viimeisintä LCD teknologiaa joka sopii erinomaisesti koti- tai toimistokäyttöön. Niille jotka vaativat poikkeuksellista laatua ja luotettavuutta sopivaan hintaan tulevat arvostamaan Dell E173FP tarjoamaa laatua.

Katso lisätietoja kohdasta [Tekniset tiedot.](#page-8-0)

## <span id="page-2-2"></span>**Grafiikka**

Seuraavat linkit esittävät eri näytön kuvia ja sen osia.

**[Etuosa](#page-30-0) [Takaosa](#page-31-0)** [Alaosa](#page-32-0) **[Sivu](#page-33-0)** 

# <span id="page-3-0"></span>**Asetus: Dell™E173FP Flat Panel värinäytön käyttöopas**

[Kallistuva pohja](#page-34-0)

[Kaapeleiden liittäminen](#page-35-0)

[Lisävarusteena saatavan Dell™ Soundbar-kaittumien kiinnitys](#page-36-0)

[Näytön sijoitus](#page-39-0)

**[Hoito](#page-40-0)** 

# <span id="page-4-0"></span>**Näytön käyttö: Dell™ E173FP Flat Panel värinäytön käyttöopas**

[Optimaalisen resoluution asetus](#page-41-0)

[Ohjaimet ja ilmaisimet:](#page-42-0)

# <span id="page-5-0"></span>**Vianetsintä: Dell™ E173FP Flat Panel värinäytön käyttöopas**

[Näyttöä koskeva vianetsintä](#page-5-1) • [Yleiset ongelmat](#page-6-0) • [Tuotekohtaiset ongelmat](#page-7-0)

## <span id="page-5-1"></span>**Näyttöä Koskeva Vianetsintä**

### **Toimintojen itsetesti (STFC)**

Näyttö tarjoaa itsetesti toiminnon jonka avulla voit tarkastaa näytön toiminnnan . Jos näyttö ja tietokone ovat kunnolla kytketty mutta näyttö pysyy tummana, suorita itsetesti seuraavalla tavalla:

- 1. Sammuta tietokone sekä näyttö.
- 2. Irroita videokaapeli tietokoneen takaa. Varmistaaksesi kunnollisen itsetestin toiminnon, irroita Analogi (sininen liitin) kaapeli tietokoneen takaa.
- 3. Avaa näyttö.

Kelluva 'Dell - toimintojen itsetestin' valintaruudun tulisi ilmestyä ruutunäytölle (mustaa taustaa vasten) jos näyttö ei tunnista videosignaalia ja toimii kunnolla. Itsetestin ollessa päällä, pysyy virran LED vihreänä ja itsetesti selaa näyttöä jatkuvasti.

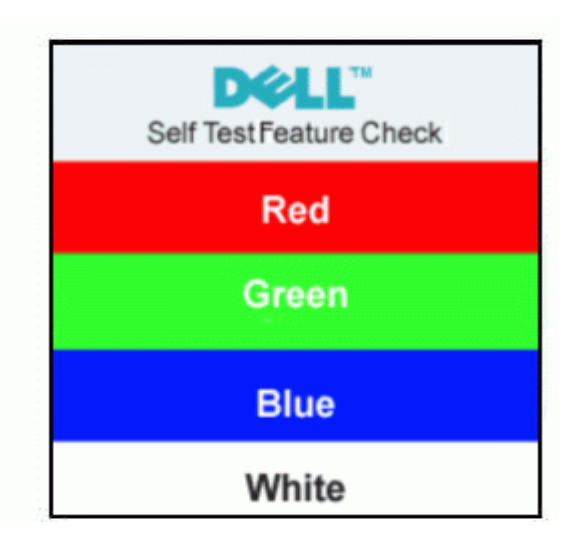

- 4. Tämä ruutu ilmestyy myös normaalin järjestelmän käytön aikana jos videokaapeli itoaa tai vaurioituu.
- 5. Sammuta näyttö ja kytke videokaapeli uudestaan; avaa sitten tietokone seka näyttö.

Jos näyttö pysyy mustana edellä mainitun toimenpiteen jälkeenkin, tarkasta video-ohjain ja tietokonejärjestelmä, näyttö toimii kunnolla.

### **Ruutunäytön varoitusviestit**

Varoitusviesti voi ilmestyä ruudulle ilmaisemaan näytön olevan synkronisointi alueen ulkopuolelella.

### **Cannot Display This Video Mode**

Tämä tarkoittaa ettei näyttö synkronisoidu tietokoneesta tulevan signaalin kanssa. Signaali on joko liian korkea tai matala näytölle. Katso lukua <u>Tekniset tiedot</u> vaaka- ja pystytason taajuusalueet jotka toimivat tällä näytöllä. Suositeltu tila on 1280x1024 @ 60Hz.

Joskus varoitusviestejä ei näy mutta näyttö on tyhjä. Tämä voi tarkoittaa myös ettei näyttö ei toimi tietokoneen kanssa tai että näyttö on virransäästötilassa.

# <span id="page-6-0"></span>**Yleiset ongelmat**

Seuraava taulukko sisältää yleistietoja tavallisista näyttövioista joita voit kohdata.

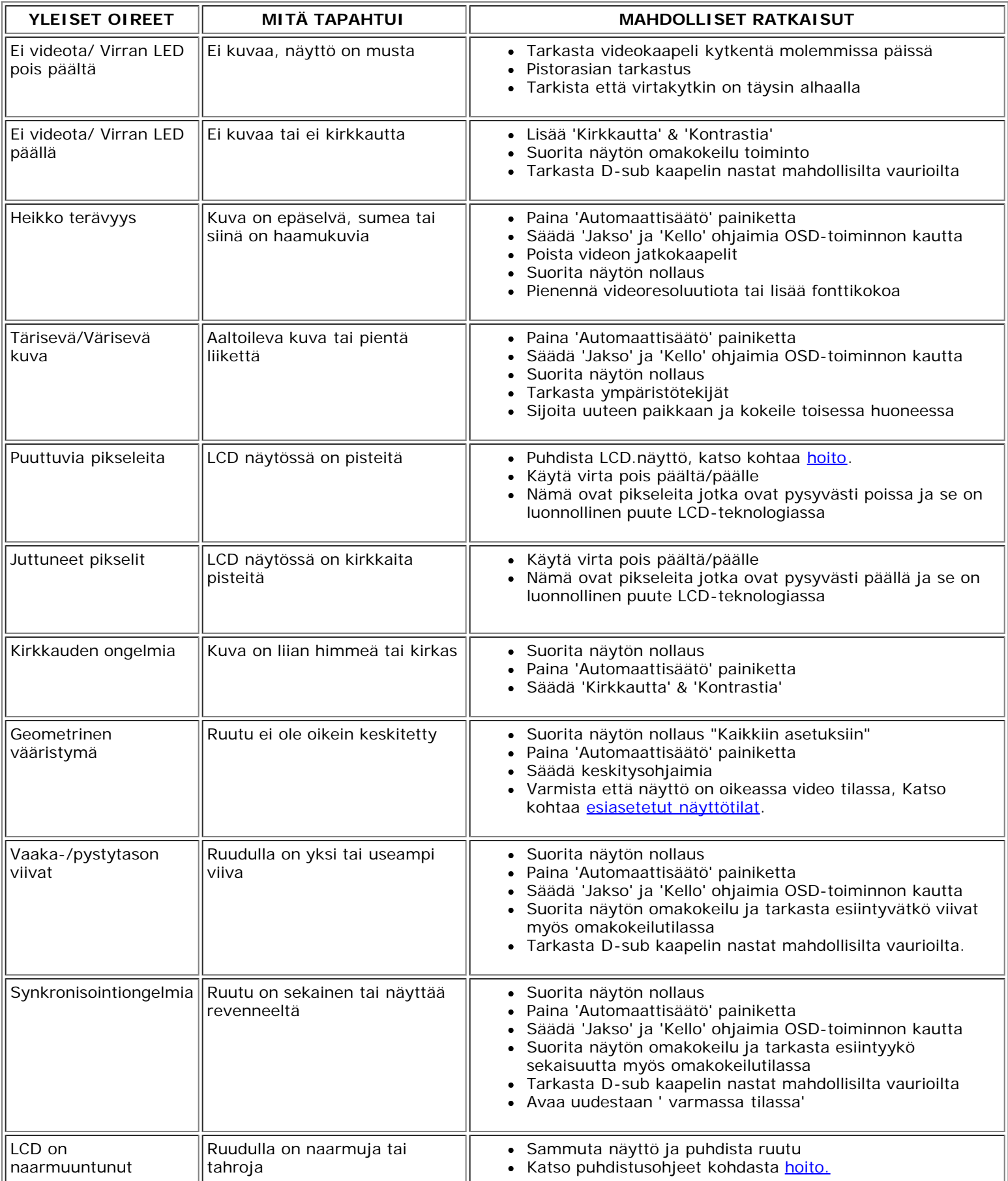

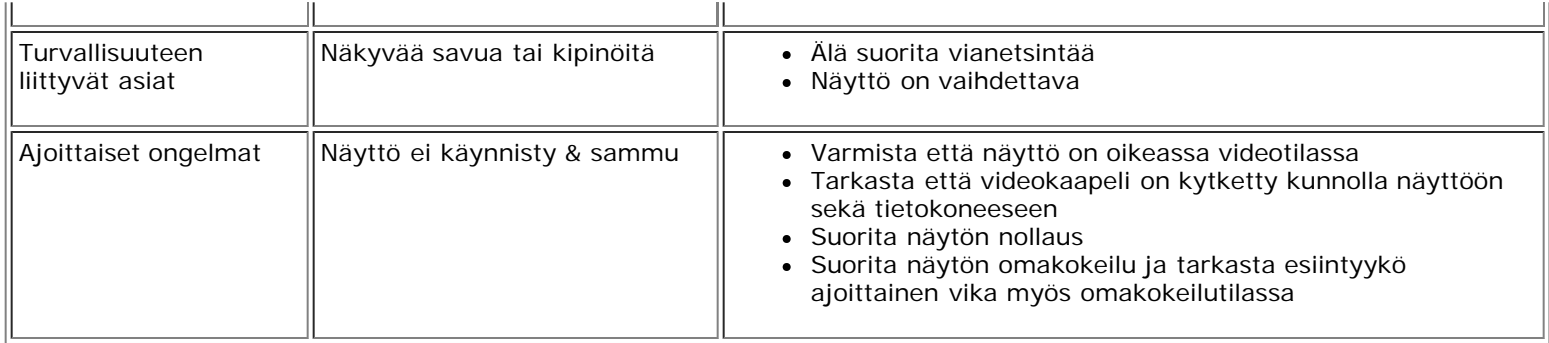

# <span id="page-7-0"></span>**Tuotekohtaiset ongelmat**

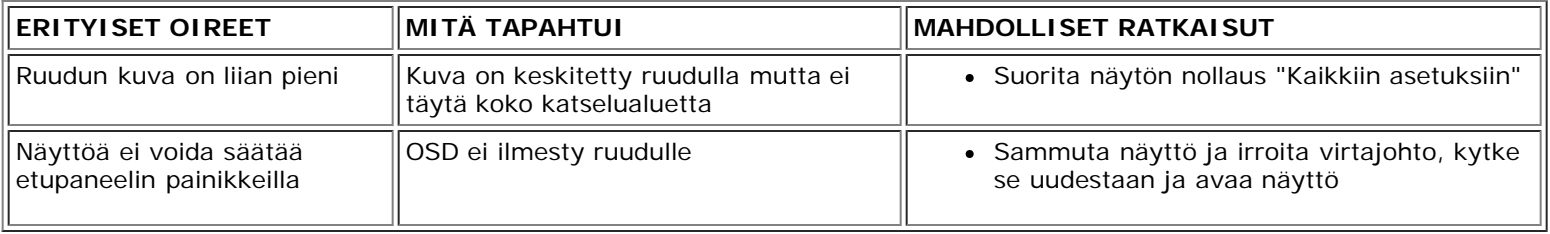

## <span id="page-8-0"></span>**Tekniset tiedot: Dell™ E173FP Litteän värinäytön käyttöopas**

Yleistä • Litteänäyttö • Resoluutio • Esiasetetut näyttötilat • Sähkö • Fyysiset ominaisuudet • Ympäristö • Virranhallintatilat • Nastojen määritys • Kytke ja Käytä mahdollisuus

## **Yleistä**

Mallinumero **E173FP** 

## **Litteänäyttö**

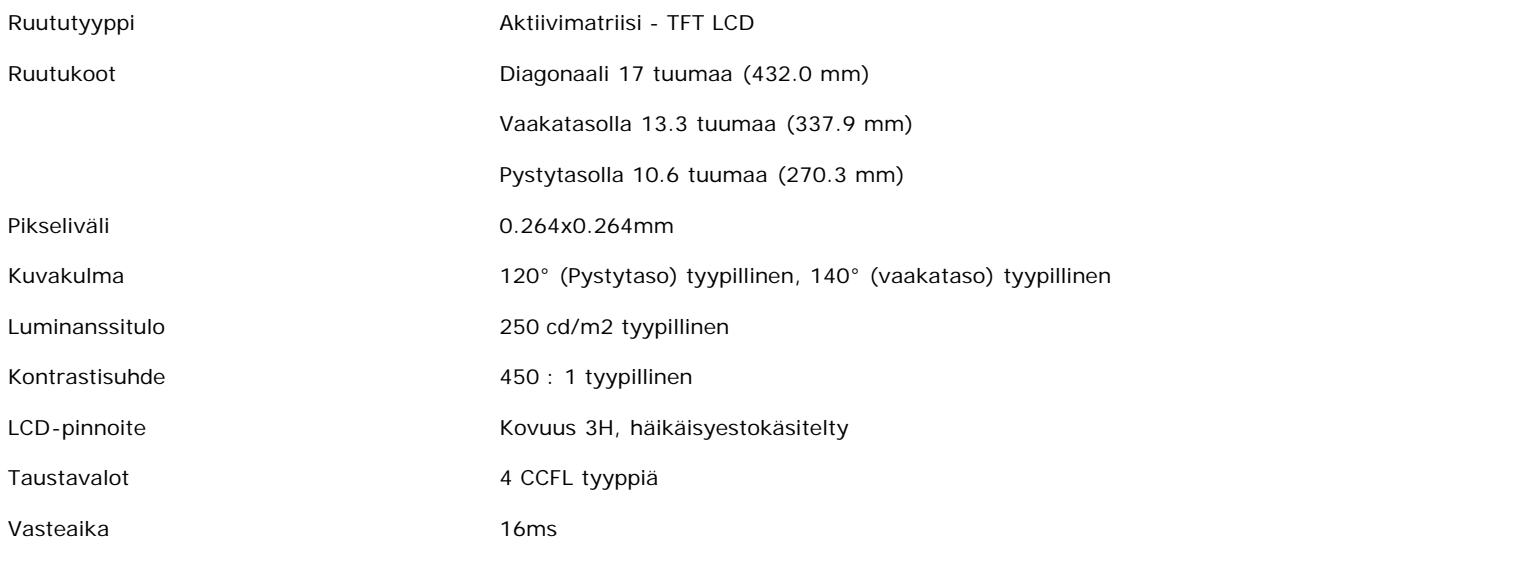

## **Resoluutio**

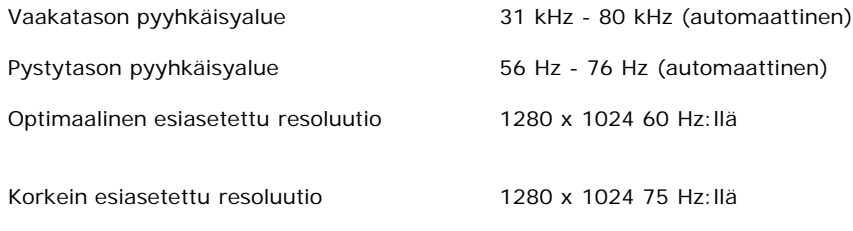

Dell takaa kuvakoon ja keskityksen kaikkiin alla olevassa taulukossa esitetyissä esiasetustiloissa.

## **Esiasetetut näyttötilat**

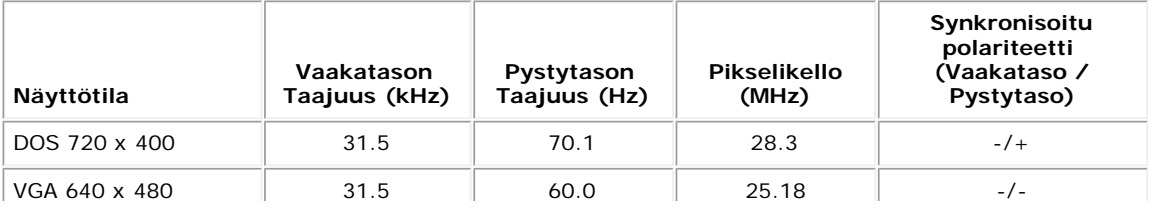

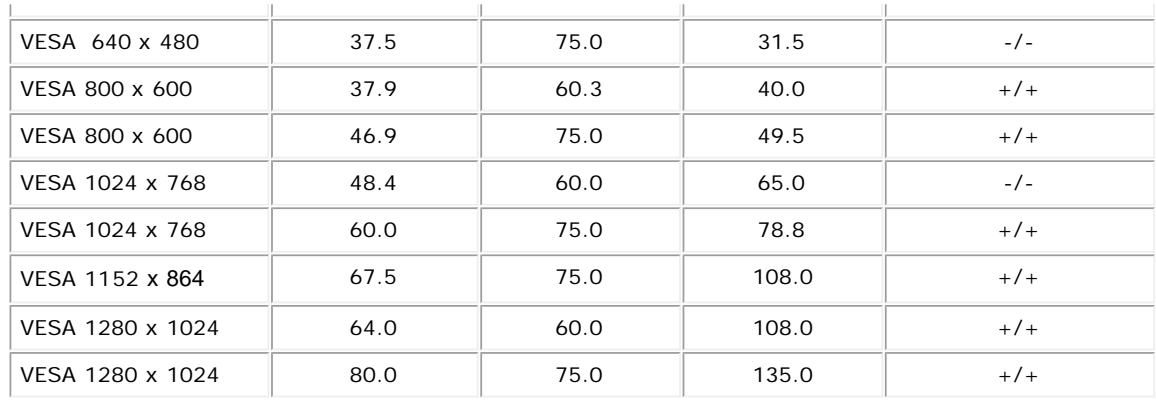

## **Sähkö**

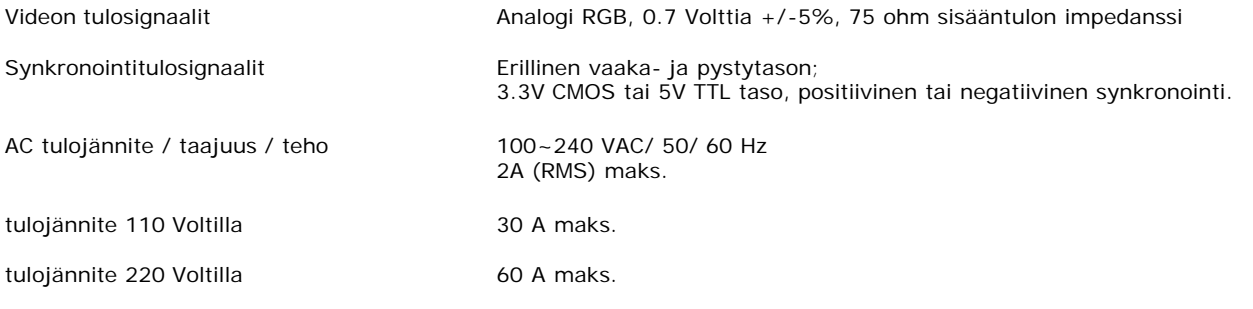

# **Fyysiset ominaisuudet**

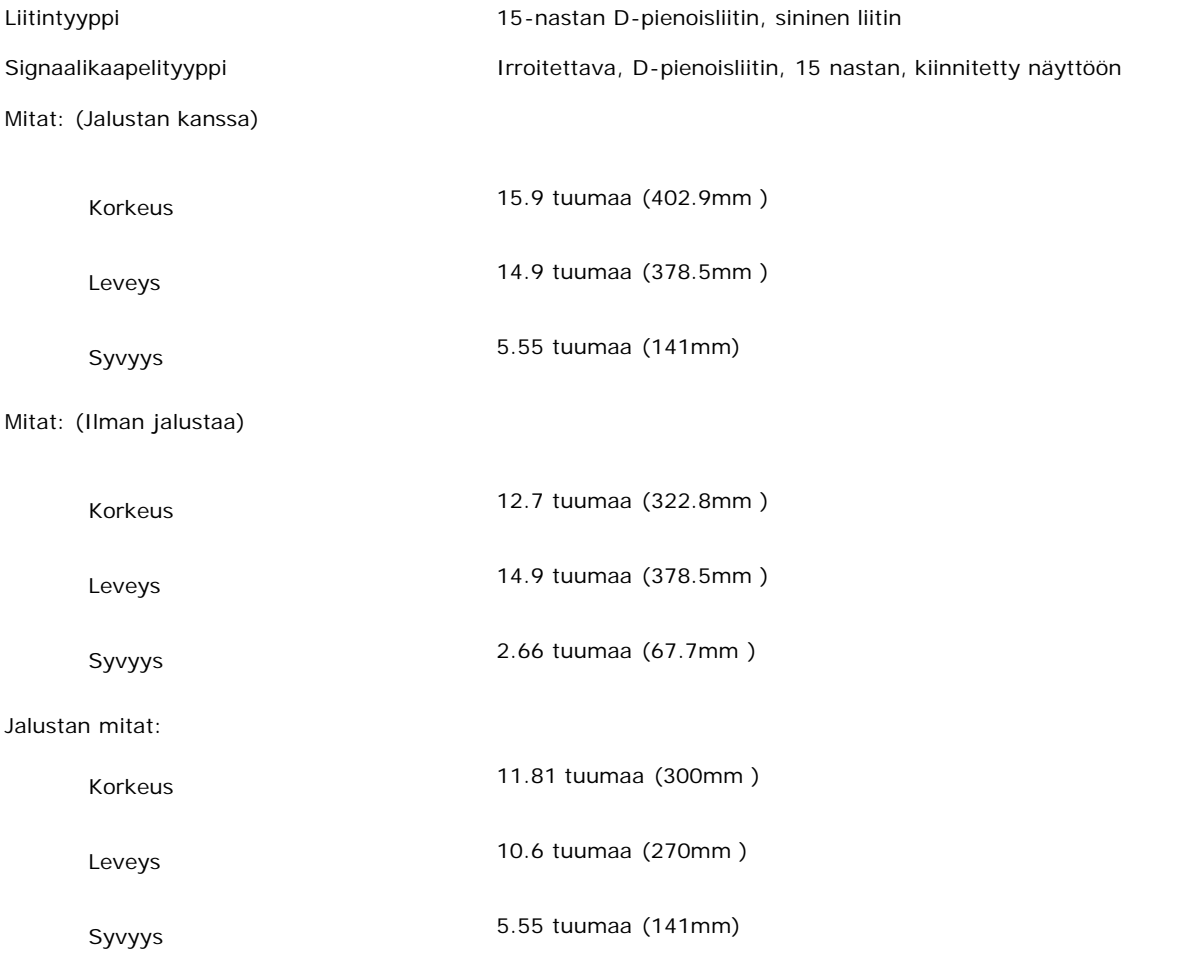

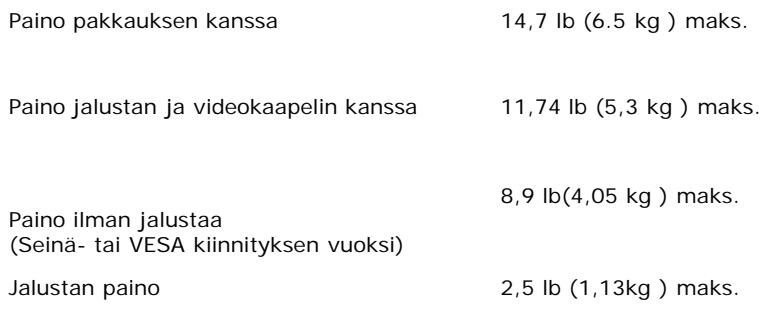

## **Ympäristö**

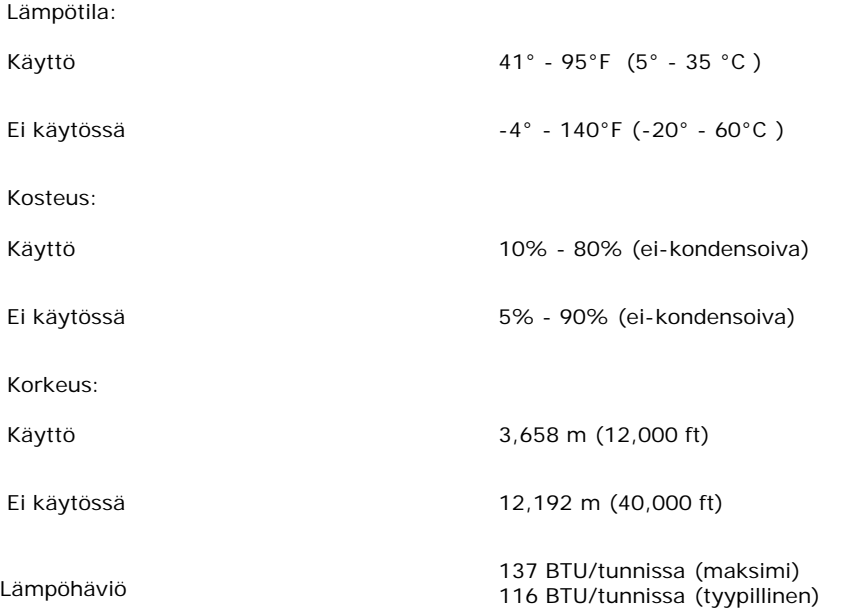

## **Virranhallintatilat**

Jo sinulla onVESA:n DPMS yhteensopiva näyttökortti tai asennettuna tietokoneelle, voi näyttö automaattisesti pienentää virran kulutusta kun sitä ei käytetä. Jos näppäimiä, hiirtä tai muita laiitteita käytetään "herää " näyttö automaattisesti. Seuraava taulukko esittää automaattisen virrasäästötoiminnon virran kulutuksen ja ilmsisutoiminnon:

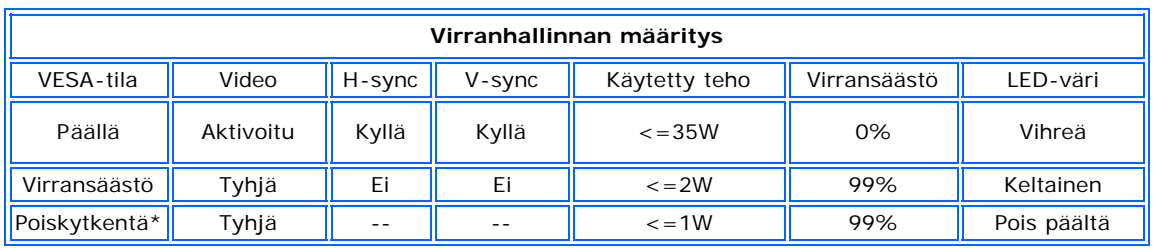

Tämä näyttö on ENERGY STAR®-yhteensopiva.

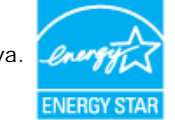

ENERGY STAR® on Yhdysvaltain rekisteröity tavaramerkki. ENERGY STAR® yhteistyökumppanina, DELL on todennut että tämä tuote vastaa ENERGY STAR® ohjeita energian säästöstä.

### **Nastojen määritys**

**15-nastan D-sub-liitin**

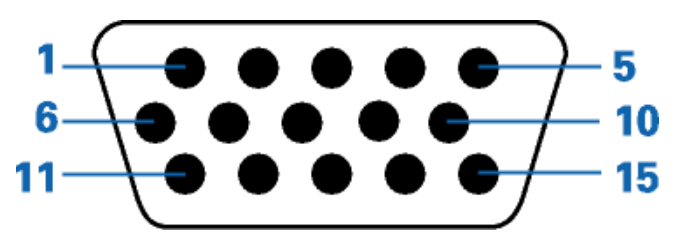

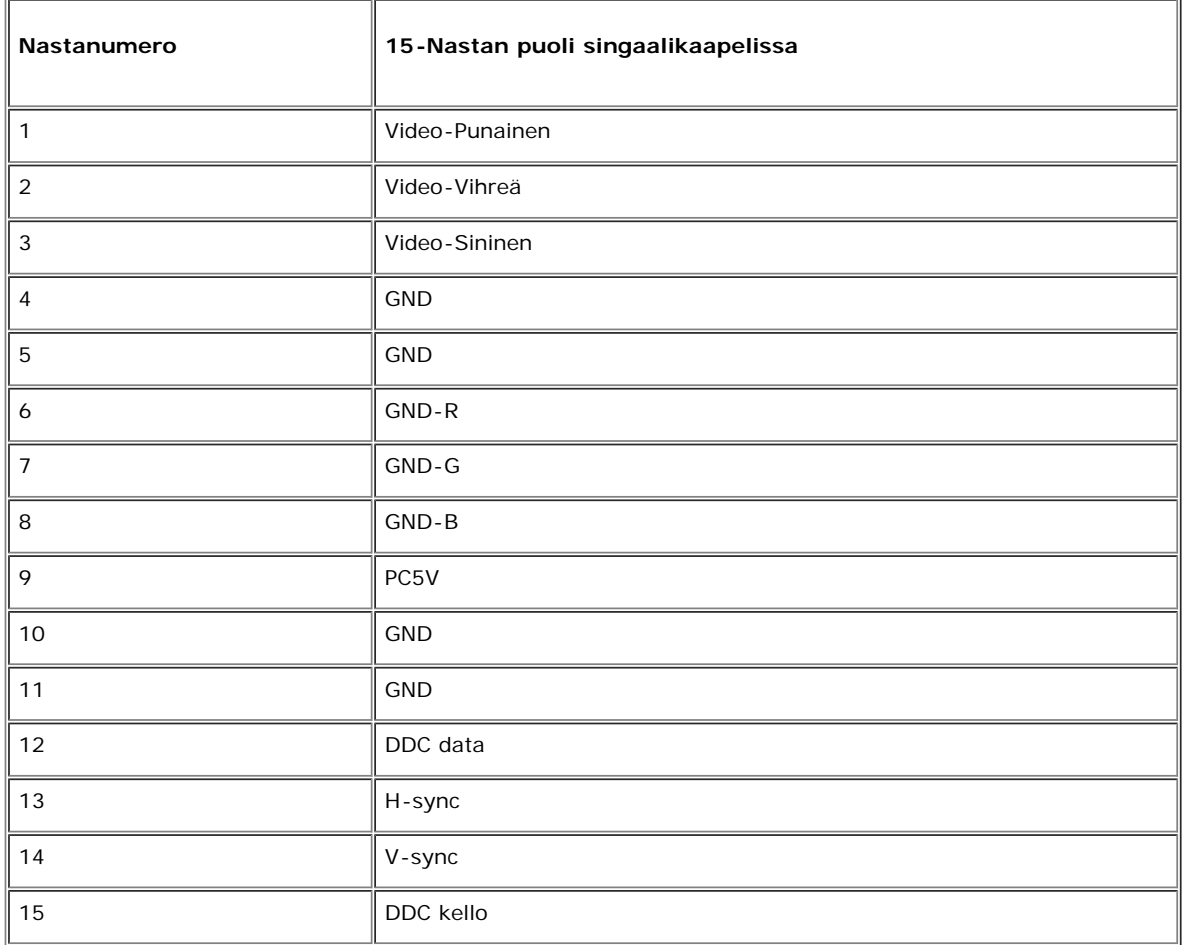

## **Kytke ja Käytä mahdollisuus**

Voit asentaa näytön Plug and Play-yhteensopivaan järjestelmään. Näyttö tarjoaa automaattisesti tietokonejärjestelmään sen Jatketun näytön tunnistustiedot (EDID) käyttämällä näytön tietokanava (DDC) protokollaa jotta tietokone itse voi konfiguroitua ja optimoida näyttöasetukset. Halutessaan käyttäjä voi valita eri asetukset mutta usein näytön asennus tapahtuu automaattisesti.

## <span id="page-12-3"></span>**Liite: Dell™ E173FP Flat Panel värinäytön käyttöopas**

- **[Turvallisuustiedot](#page-12-1)**
- Yhteydenotto Dell: iin
- [Viranomaissäädökset](#page-22-0)
- **[Kierrätys](#page-12-3)**
- [Monitorisi asetusohje](#page-28-0)

### <span id="page-12-1"></span>**Turvallisuustiedot**

**VAROITUS: Muiden kuin tässä käsikirjassa mainittujen sovitinten, muiden laitteiden ja toimenpiteiden käytöstä saattaa olla seurauksena altistuminen sähköiskulle, sähkövaurioille ja/tai sähköisille tai mekaanisille vaurioille.**

<span id="page-12-0"></span>Lue seuraavat ohjeet suorittaessasi monitorisi liitäntöjä tai käyttäessäsi monitoria:

- Välttääksesi vahingoittamasta tietokonettasi, varmista, että tietokoneen virran kytkemiseen tarvittava volttimäärä (AC) on sama kuin asuinalueellasi käytettävä:
	- 115 volttia (V)/60 hertziä (Hz) suurimmassa osassa Pohjois- ja Etelä-Amerikkaa sekä joissakin Kauko-Idän maista, kuten Japanissa, Etelä-Koreassa (myös 220 volttia (V)/60 hertz (Hz)) sekä Taiwanilla.
		- 230 volttia (V)/50 hertziä (Hz) suurimmassa osassa Eurooppaa sekä Lähi- ja Kauko-Itää.

Varmista aina, että monitorisi sopii alueellasi käytettävään AC-virtaan.

#### Ø *HUOM: Tämä monitori ei tarvitse eikä siinä ole volttivalikoimaa käytettäessä AC-volttisyöttöä. Se hyväksyy automaattisesti minkä tahansa AC-volttisyötön, joka on määritelty "Electrical Specifications"-osiossa.*

- Älä koskaan aseta mitään metallista monitorin aukkoihin. Tällainen toiminta aiheuttaa sähköiskun.
- Välttääksesi sähköiskua, älä koskaan koske monitorin sisäosia. Ainoastaan koulutettu korjaaja saa tehdä niin.
- Älä koskaan käytä monitoriasi, mikäli virtajohto on vahingoittunut. Älä anna minkään nojata virtajohtoon. Pidä virtajohto poissa ihmisten kulkureitiltä.
- Tartu pistokkeeseen, älä johtoon, irroittaessasi monitori sähköisestä liittimestä.
- Monitorin aukot ovat tuuletusta varten. Ylkuumenemisen välttämiseksi näitä aukkoja ei pidä peittää, eikä tukkia. Älä käytä monitoria sängyllä, sohvalla, matolla tai muulla pehmeällä pinnalla, sillä silloin pohjassa olevat tuuletusaukot saattavat tukkeutua. Mikäli sijoitat monitorin kirjahyllyyn, varmista riittävä tuuletus ja ilmanvaihto.
- Sijoita monitori paikkaan, jossa on mahdollisimman vähän kosteutta ja pölyä. Vältä sellaisia paikkoja, kuten kostea kellari tai pölyinen käytävä.
- Älä jätä monitoria sateeseen tai käytä sitä veden lähellä (keittiössä, uima-altaan läheisyydessä yms.). Mikäli monitori vahingossa kastuu, irrota se pistorasiasta ja ota yhteys valtuutettuun myyjään välittömästi. Voit puhdistaa monitorin kostealla kankaalla varmistuttuasi siitä, ettei johto ole seinässä.
- Sijoita monitori tasaiselle alustalle ja käsittele sitä varoen. Ruutu on lasia ja saattaa vahingoittua, mikäli se putoaa tai sitä lyödään kovaa.
- Sijoita monitori helppopääsyisen pistorasian lähettyville.
- Mikäli monitorisi ei toimi normaalisti etenkin, mikäli siitä lähtee mitä tahansa outoa ääntä tai hajua irrota se välittömästi pistorasiasta ja ota yhteys laillistettuun myyjään tai huoltoon.
- Älä irrota takasuojaa, sillä saatat altistua sähköiskulle. Takasuojan saa irrottaa ainoastaan valtuutettu huoltohenkilökunta.
- Korkeat lämpötilat saattavat aiheuttaa ongelmia. Älä käytä monitoria suorassa auringonvalossa ja pidä se kaukana lämmityslaitteista, uuneista, takoista ja muista lämmönlähteistä.
- Irrota monitorin johto pistorasiasta, kun se jää käyttämättömäksi pitemmäksi aikaa.
- Irrota monitorin johto pistorasiasta ennen kuin mitään huoltotoimenpiteitä suoritetaan.
- Hg-lamppu/lamput tämän tuotteen sisällä sisältävät elohopeaa, ja ne on kierrätettävä tai hävitettävä paikallisten, osavaltion tai liittovaltion lakien mukaisesti. Tai ota yhteyttä elektroniikkateollisuuden liittoon: [http://www.eiae.org](http://www.eiae.org/) saadaksesi lisätietoja.

### <span id="page-12-2"></span>**Yhteydenotto Dell:iin**

Ottaaksesi elektronisesti yhteyttä Dell:iin katso seuraavia www-sivustoja:

- **www.dell.com**
- **support.dell.com** (tekninen tuki)
- **premiersupport.dell.com** (tekninen tuki opetusalan, hallinon, terveydenhuollon- ja keskisuuria/suuria yritysasiakkaita varten, sisältäen Premier-, Platinum- ja Gold-asiakkaat)

Oman maasi www-osoitteen löydät alla olevan taulukon asianomaisen maan kohdalta.

Jos sinun täytyy ottaa yhteyttä Dell:iin, käytä sähköisiä osoitteita, puhelinnumeroita ja koodeja, jotka on ilmoitettu alla olevassa taulukossa. Jos et tiedä, mitä koodia sinun tulisi käyttää, ota yhteyttä<br>paikalliseen tai

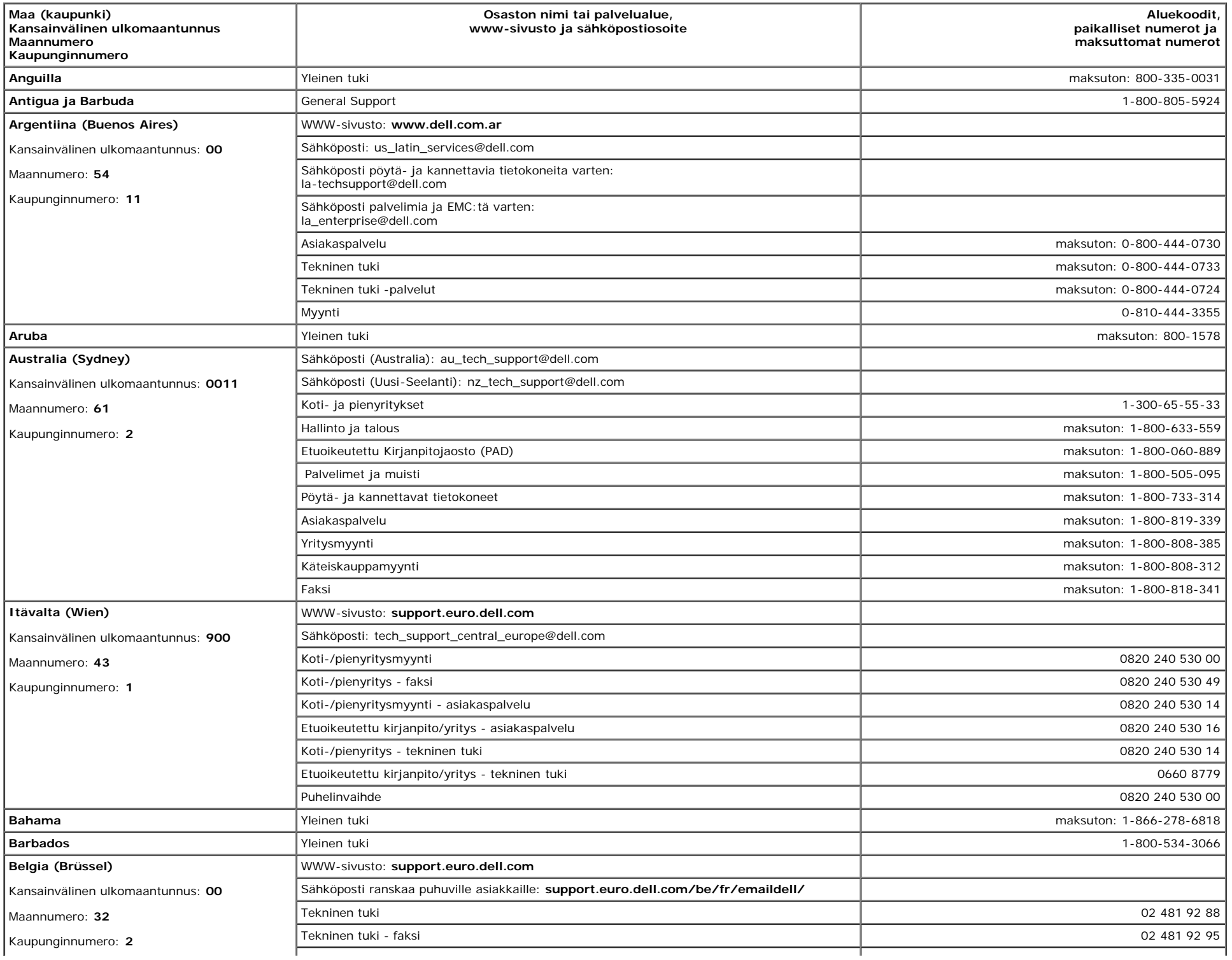

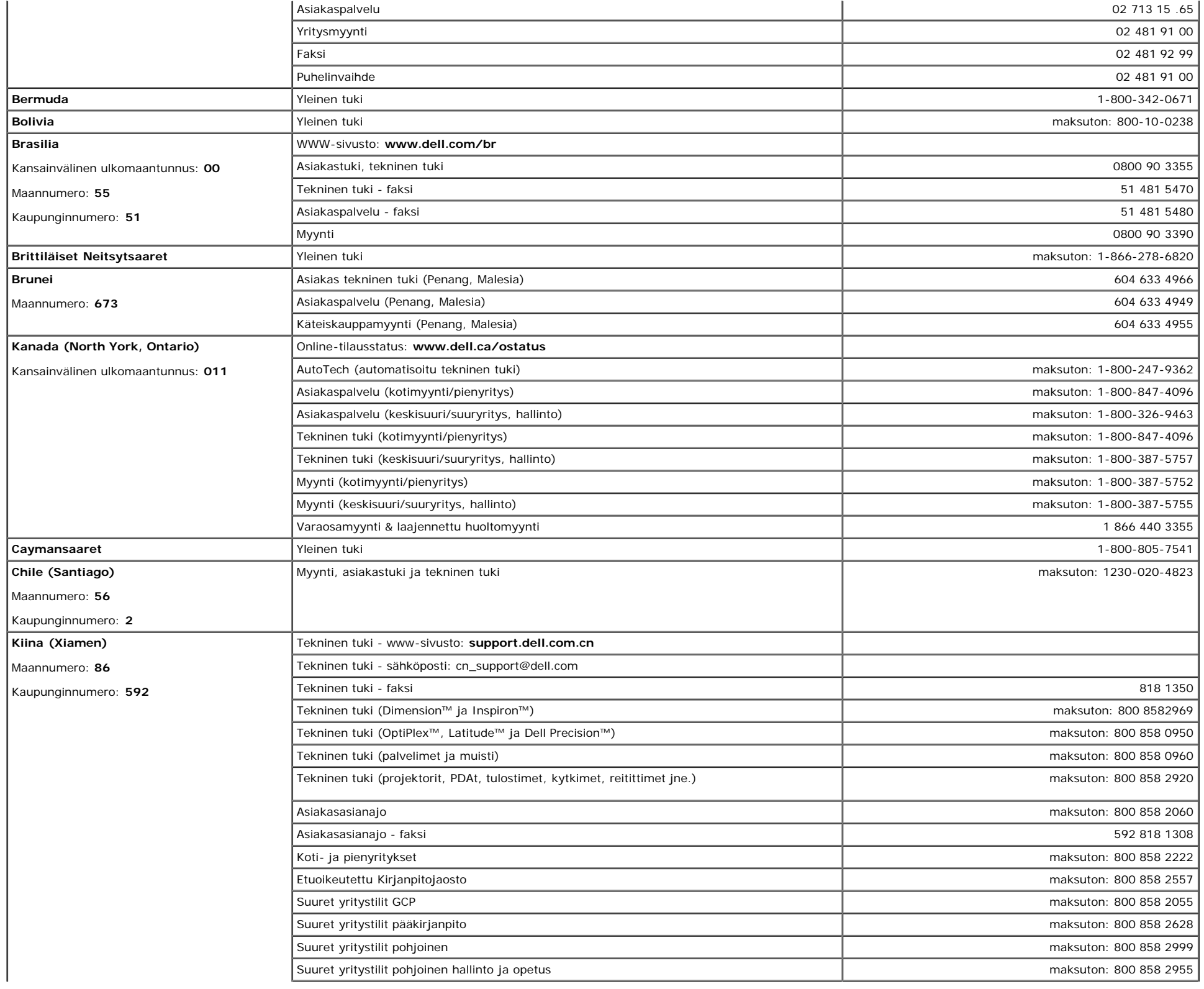

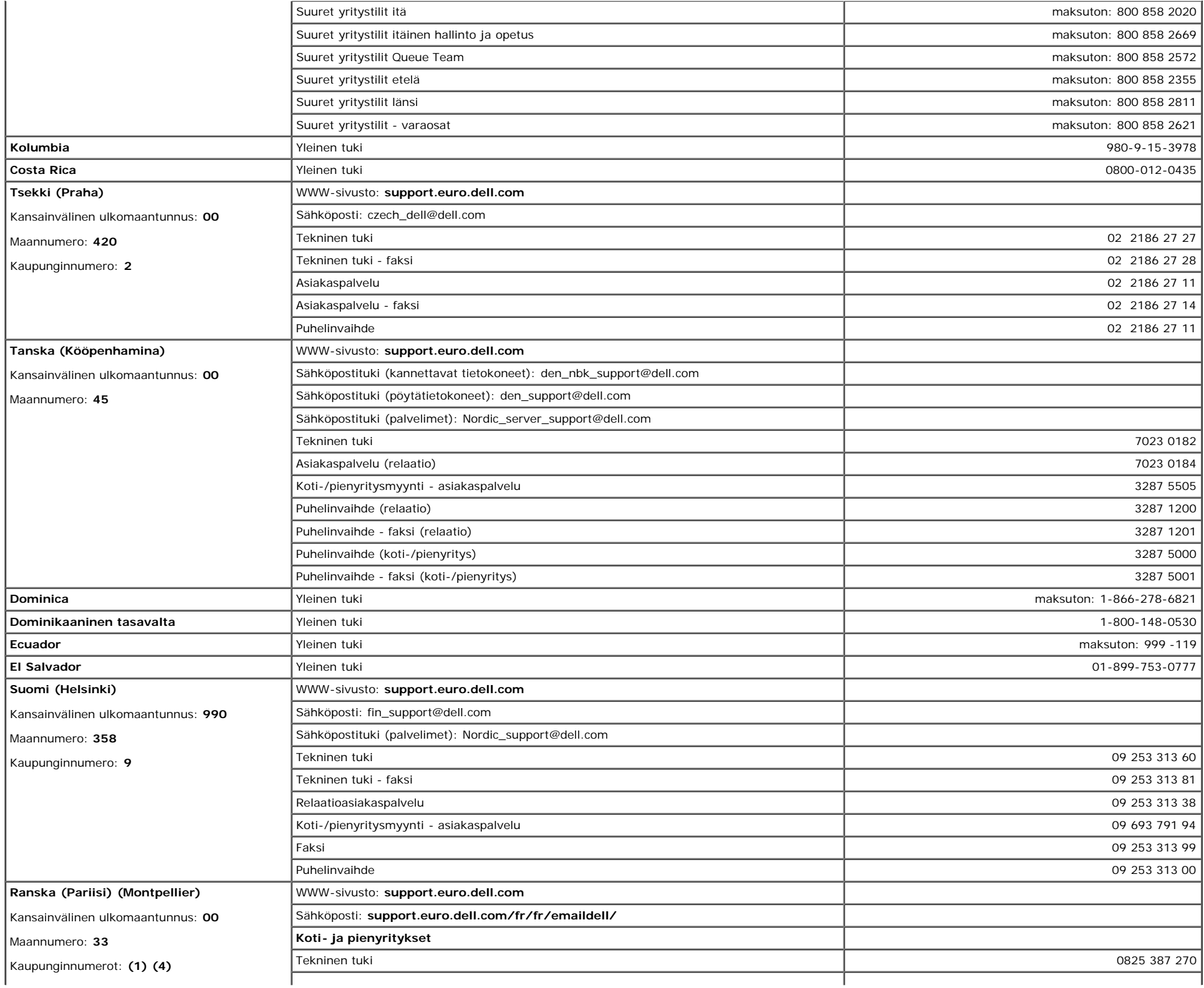

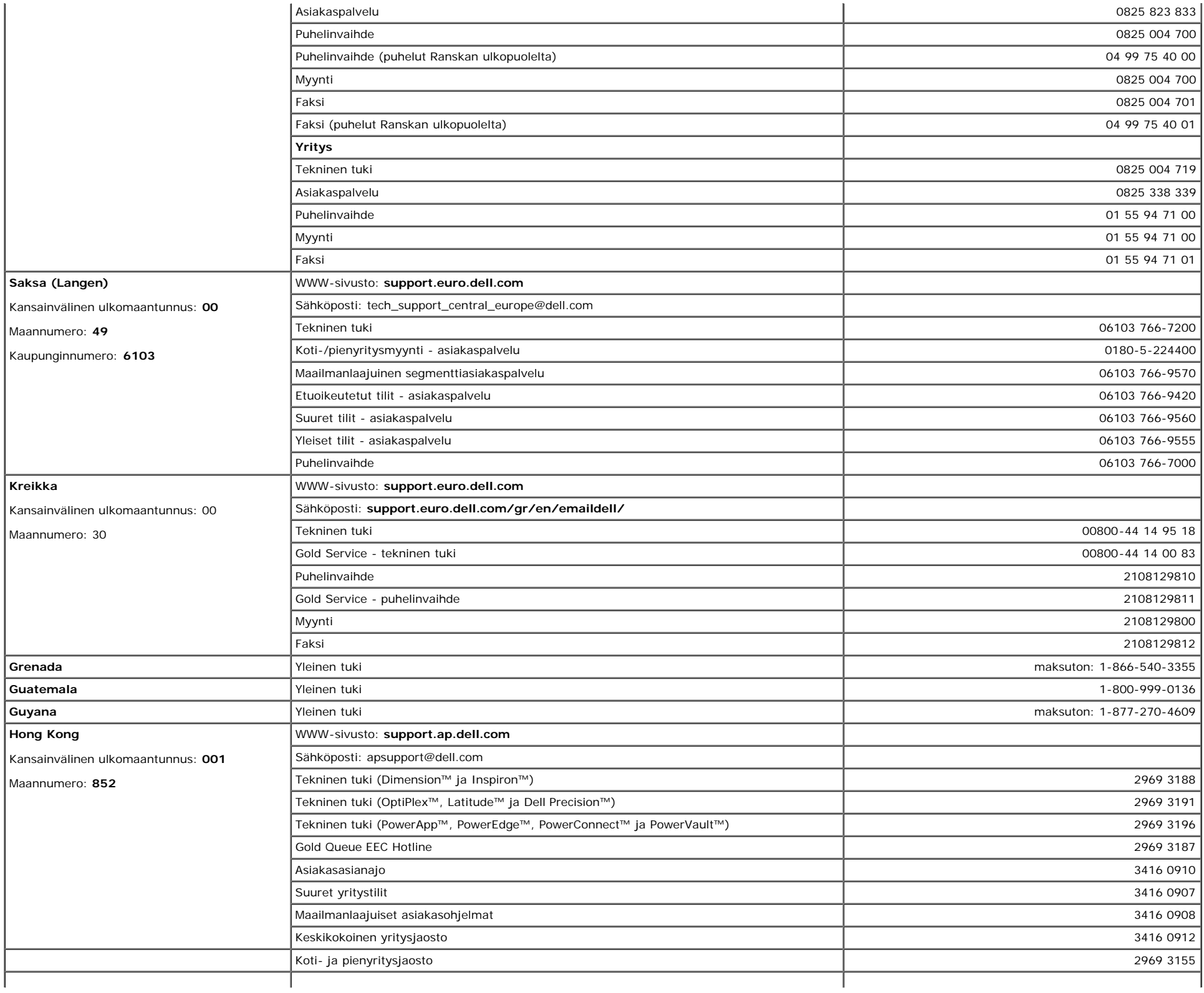

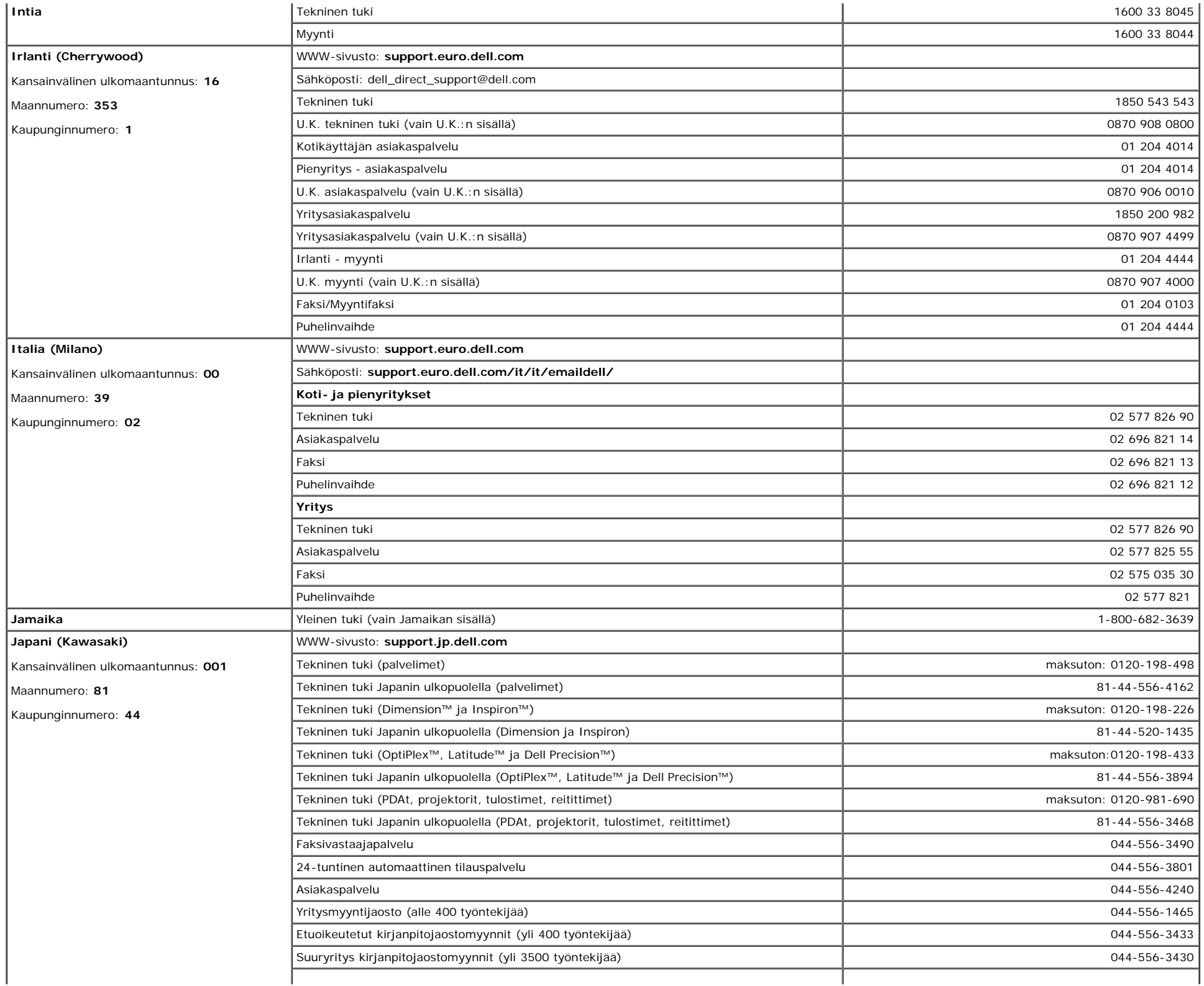

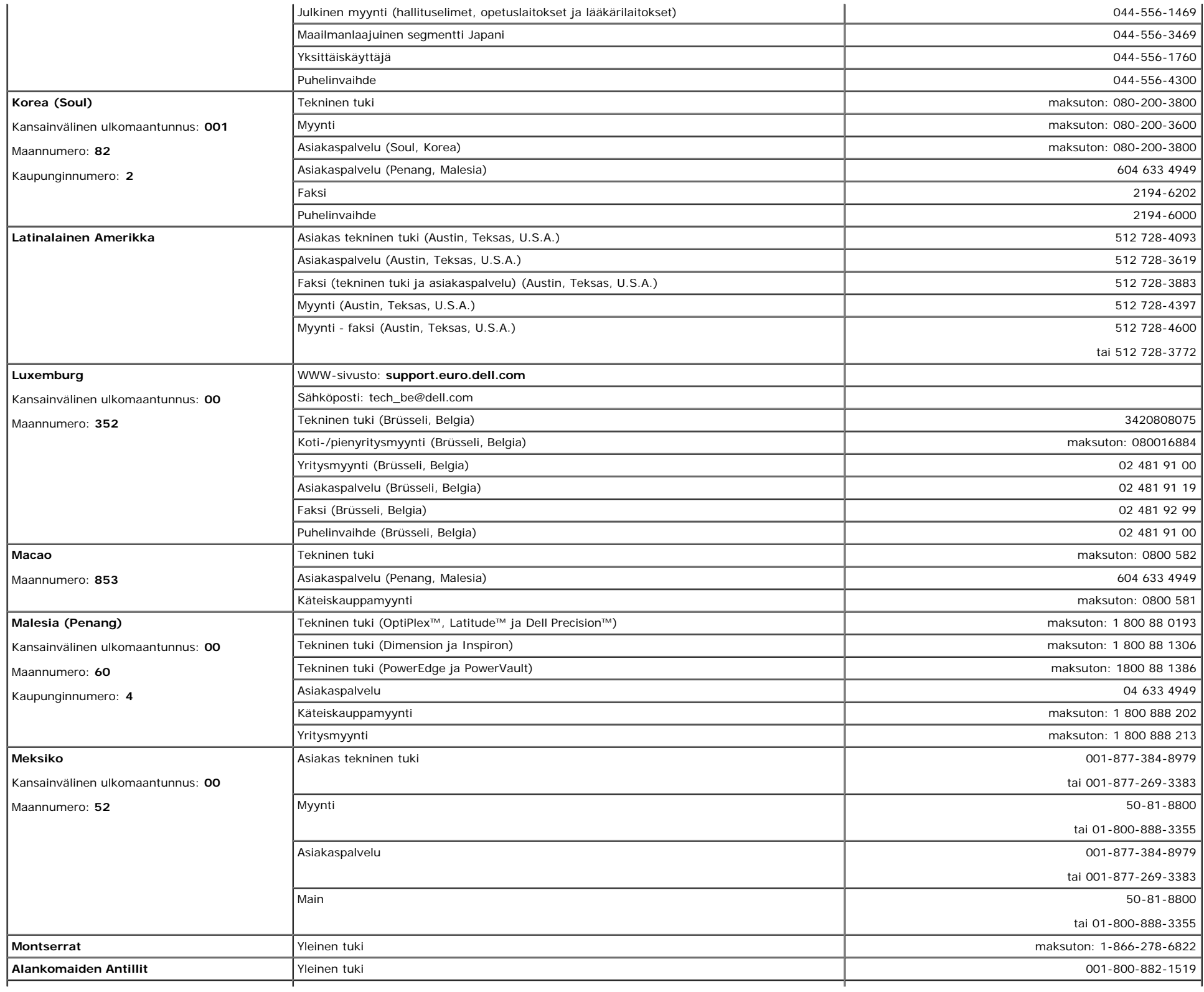

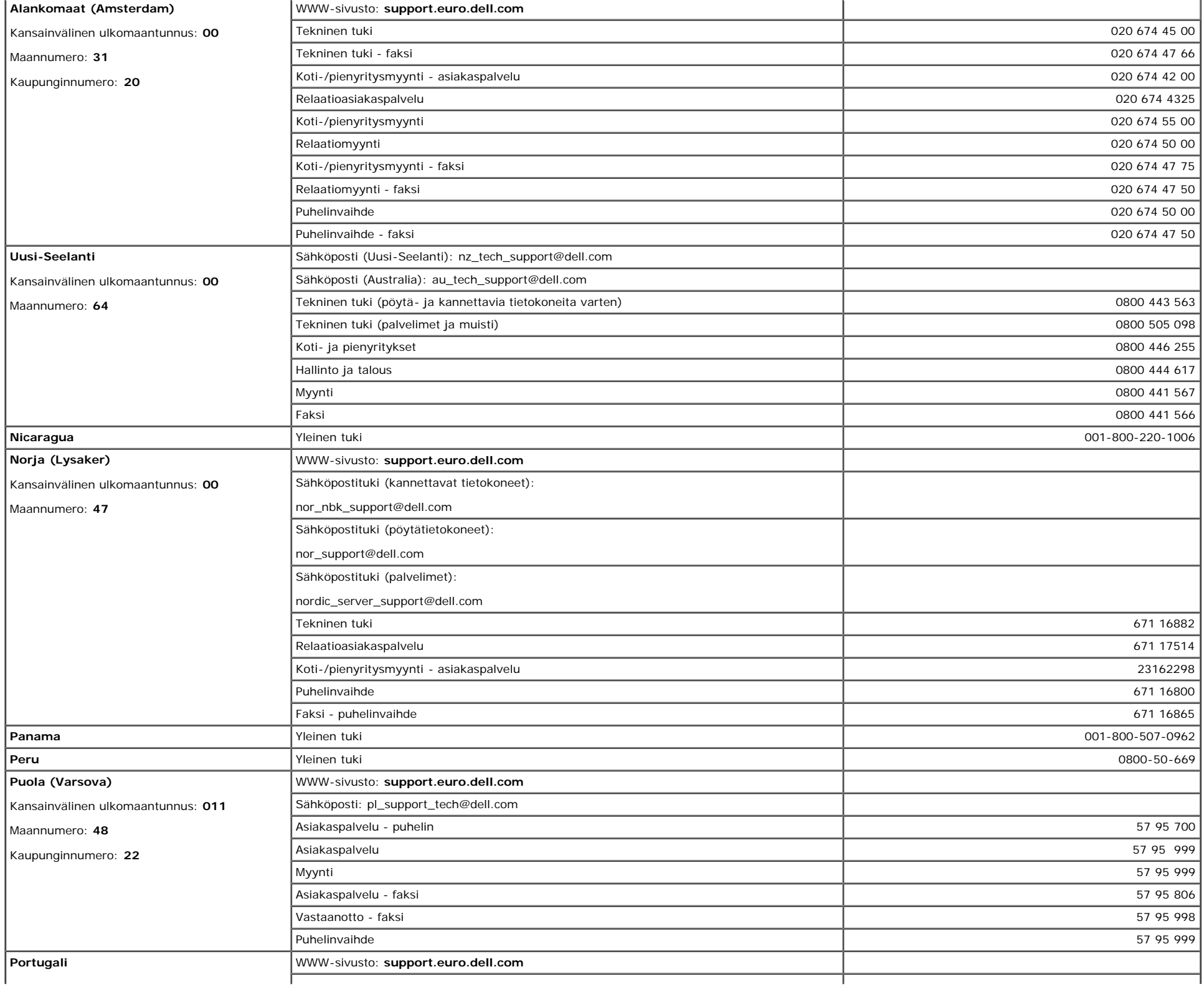

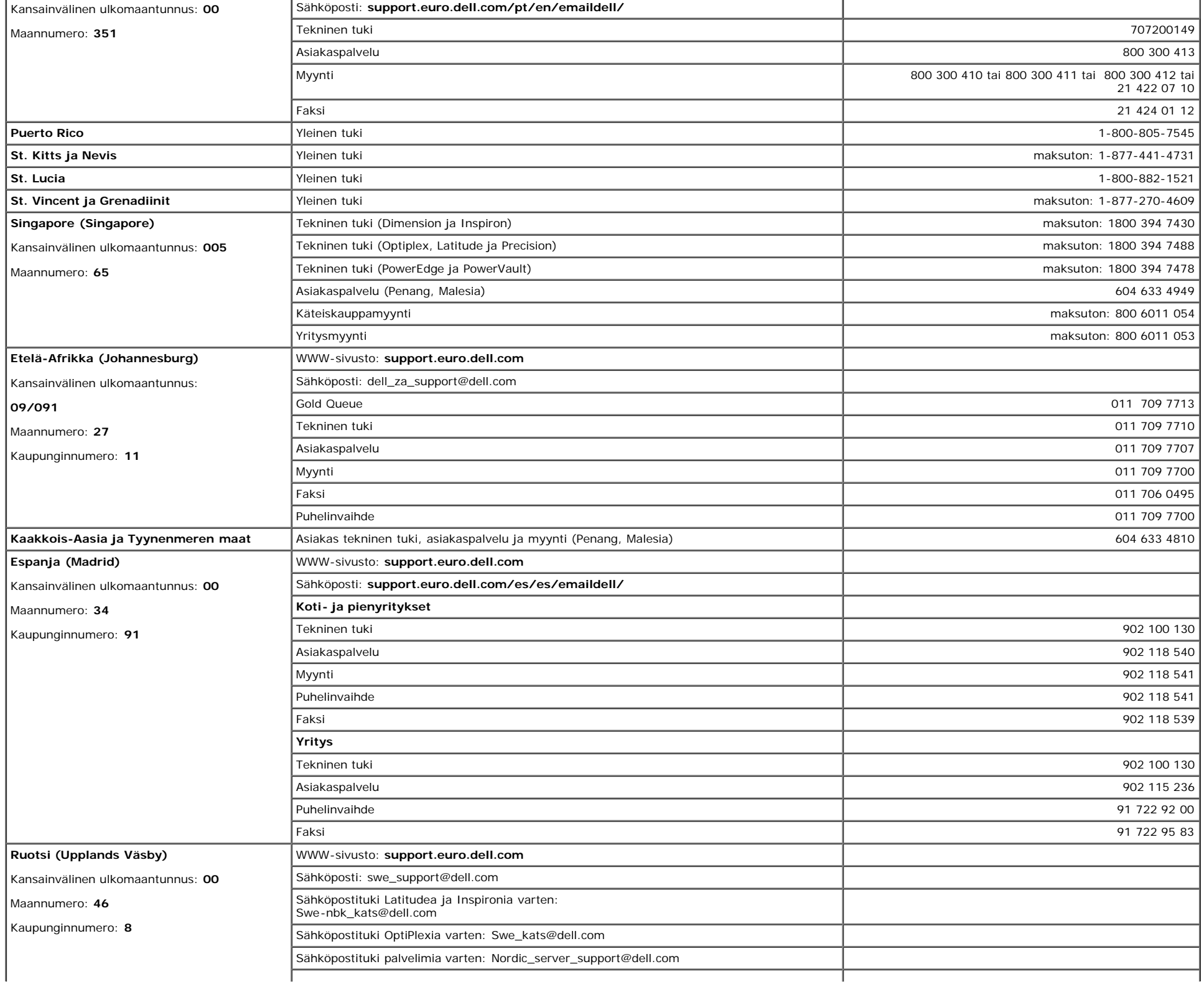

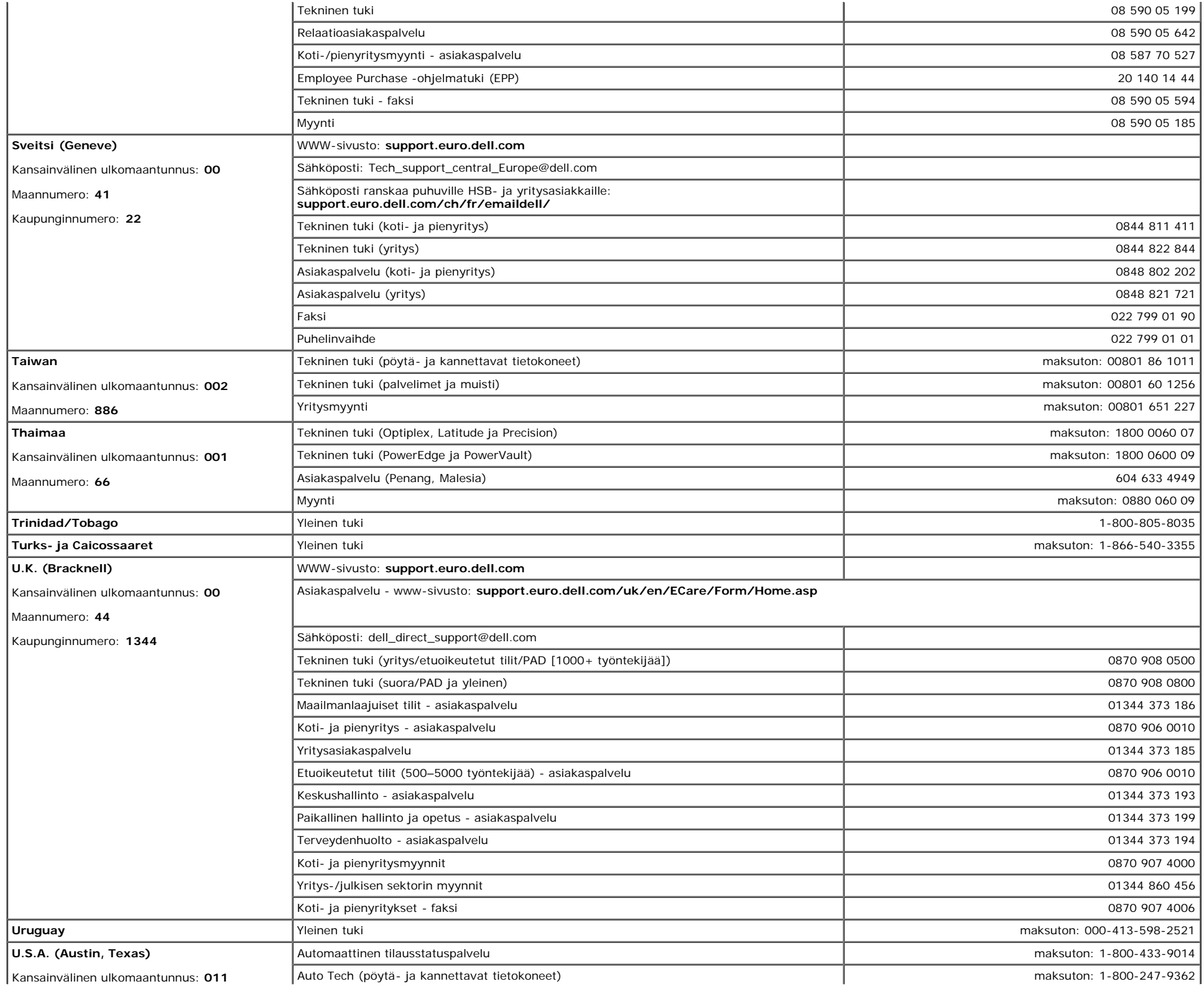

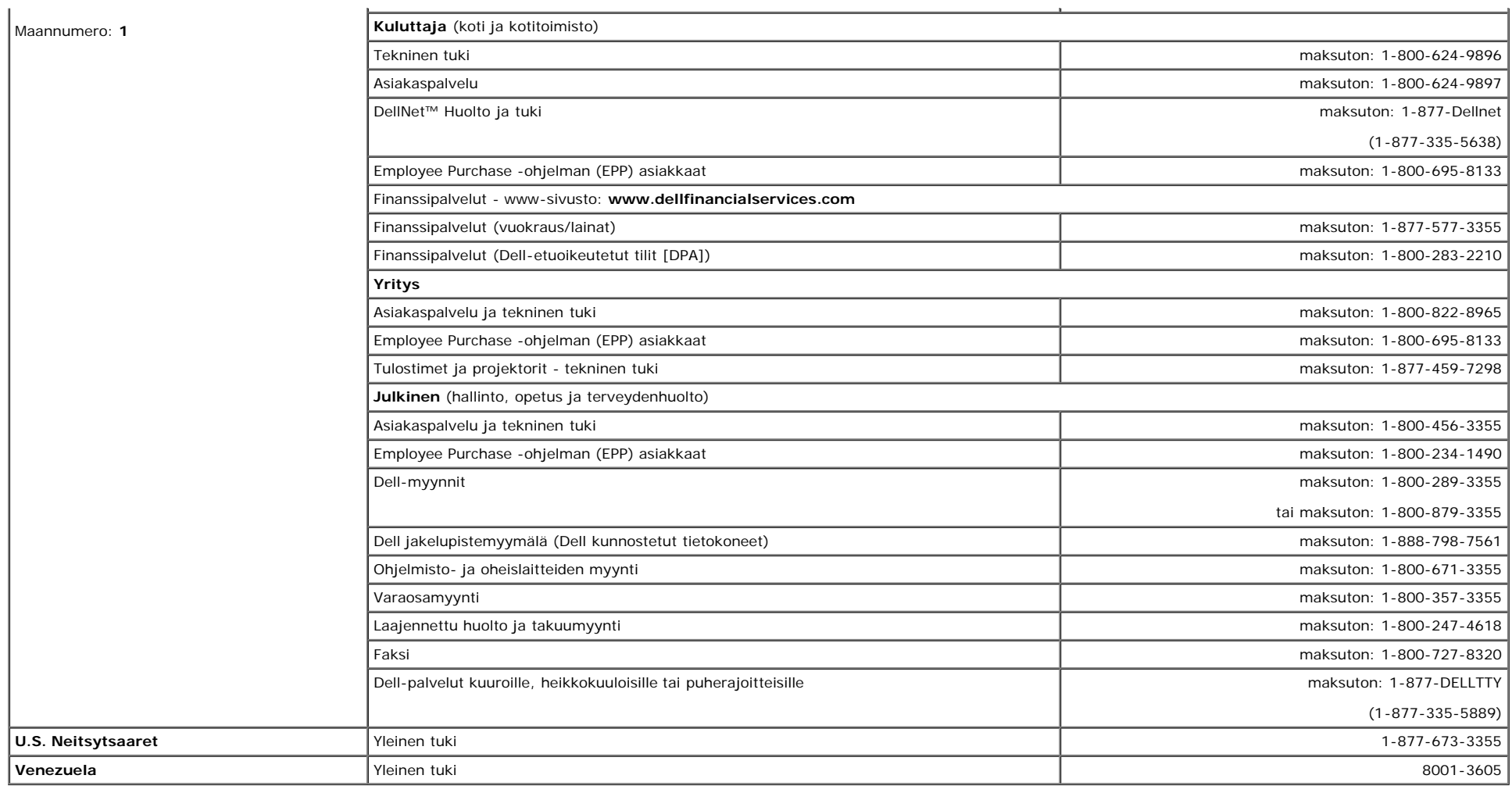

 $\ddot{\phantom{a}}$ 

 $\mathcal{L}$ 

### <span id="page-22-0"></span>**Viranomaissäädökset**

 $\mathbf{r}$ 

**TCO99**

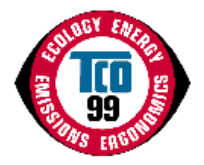

### **Onnittelut!**

Olet juuri ostanut TCO'99-hyväksytyn ja merkityn tuotteen! Valintasi on ammattimaiseen käyttöön tarkoitettu tuote. Ostovalintasi on ympäristöä vähemmän rasittava ja se<br>edustaa myös ympäristöön sopivien elektroniikkatuottei

#### **Miksi meillä on ympäristömerkittyjä tietokoneita?**

Monissa maissa ympäristömerkinnästä on tullut vakiintunut menetelmä tavaroiden ja palvelujen ympäristöön mukauttamisen kannustamisessa. Tuotannon kasvaessa ja elektronisia laitteistoja käytettäessä koko maailmassa on huomattava huoli materiaaleista ja aineista, joita elektroniset tuotteet käyttävät koskien niiden mahdollista kierrätystä ja hävittämistä. Valitsemalla näitä materiaaleja ja aineita oikein, ympäristövaikutus voidaan minimoida.

On myös muita tietokoneen ominaisuuksia, kuten energiakulutustasot, jotka ovat tärkeitä nähtynä sekä työn (sisäinen) että luonnon (ulkoinen) näkökulmasta. Elektroniset laitteistot toimistoissa jätetään usein käymään jatkuvasti, mistä on seurauksena suuri määrä tarpeetonta energian kulutusta ja lisätehon synnyttämistä. Yksin hiilidioksidipäästöjen näkökannalta katsoen on oleellista, että energiaa säästetään.

#### **Mistä merkinnässä on kysymys?**

Tuote täyttää TCO'99 -luonnoksen vaatimukset ja siinä edellytetään PC:n ja/tai näytön kansainvälistä ja ympäristöä koskevaa merkintää. Merkintäluonnos kehitettiin yhteistyössä TCO:n (Ruotsin ammattiliitto), Ruotsin luonnonsuojeluyhdistyksen ja Ruotsin valtion energiaviranomaisen kanssa.

Hyväksymisvaatimukset kattavat suuren määrän asioita: ekologia, ergonomia, sähkö-ja magneettikenttien säteily, energian kulutus ja sähköturvallisuus.

Ekologiset kriteerit asettavat rajoituksia raskaiden metallien läsnäololle ja käytölle, bromatuille ja klooratuille liekinestoaineille ja muille aineille. Tuote on valmistettava kierrätystä silmällä pitäen ja valmistuspaikka(paikat) on oltava ISO14001 mukaan virallisesti hyväksyttyjä tai EMAS-rekisteröityinä.

Energiavaatimuksissa on vaatimus, että järjestelmäyksikkö ja/tai näyttö, tietyn käyttämättömyysajan jälkeen vähentää virran kulutustaan alemmalle tasolle yhdessä tai useammassa vaiheessa. Ajan pituus järjestelmäyksikön uudelleen aktivoimiseksi on oltava kohtuullinen käyttäjälle.

Merkityt tuotteet on täytettävä tarkat ympäristövaatimukset, esimerkiksi liittyen sähkö- ja magneettikenttien vähenemiseen sekä myös työmäärään ja visuaaliseen ergonomiaan.

Alla on lyhyt yhteenveto tämän tuotteen täyttämistä ekologisista vaatimuksista. Täydellinen ekologinen kriteeriasiakirja löytyy TCO Developmentin verkkosivulta [http://www.tcodevelopment.com](http://www.tcodevelopment.com/) tai sen voi tilata osoitteesta:

#### **TCO Development**

SE-114 94 STOCKHOLM, Sweden

Faksi: +46 8 782 92 07

Sähköposti: development@tco.se

TCO'99 -hyväksyttyjä ja -merkittyjä tuotteita koskevia tietoja voidaan saada myös verkko-osoitteesta http://www.tcodevelopment.com

#### **Ekologiset vaatimukset**

#### **Liekinestoaineet**

Liekinestoaineita saatta olla painetuissa langoituslevylaminaateissa, kaapeleissa ja suojuksissa. Niiden tarkoituksena on estää tai ainakin viivyttää tulen leviämistä. Korkeintaan 30% tietokoneen kotelon muovin painosta voi koostua liekinestoaineista. Monet liekinestoaineista sisältävät bromia tai klooria ja nämä liekinestoaineet ovat kemiallisesti sukua PCB:lle (PCB-yhdisteitä). Sekä liekinestoaineiden, jotka sisältävät bromia tai klooria että PCB-yhdisteiden epäillään aiheuttavan terveydellisiä vaikutuksia, mukaan lukien lisääntymishaitat kalaasyövissä linnuissa ja imettäväisissä kertymisestä\* johtuen ellei hävittämistä ole suoritettu tiukkojen hävittämisstandardien mukaisesti.

TCO'99 vaatii, että muoviosat, jotka painavat yli 25 grammaa, eivät saa sisältää liekinestoaineita, joissa on orgaanisesti sitoutunutta bromia tai klooria. Liekinestoaineita saa olla painetuissa langoituslevylaminaateissa johtuen kaupasta saatavien vaihtoehtojen puutteesta.

#### *Kadmium***\*\***

Kadmiumia on uudelleen ladattavissa akuissa ja tiettyjen tietokonenäyttöjen väriä tuottavissa kerroksissa. TCO'99 vaatii, että akut, näyttöruutujen väriä tuottavat kerrokset ja sähkö- tai elektroniikkakomponentit eivät saa sisältää yhtään kadmiumia.

#### *Elohopea***\*\***

Elohopeaa löytyy joskus akuista, releistä ja kytkimistä. TCO'99 vaatii, että akut eivät saa sisältää yhtään elohopeaa. Se myös vaatii, ettei elohopeaa saa olla missään merkittyyn laitteeseen liitetyssä sähkö- tai elektroniikkakomponentissa. On kuitenkin yksi poikkeus. Toistaiseksi elohopea sallitaan litteänäyttöjen taustavalojärjestelmissä, koska tätänykyä ei ole kaupasta saatavia vaihtoehtoja.TCO pyrkii poistamaan tämän poikkeuksen, kun elohopeaton vaihtoehto on saatavissa.

#### *Lyijy***\*\***

Lyijyä löytyy kuvaputkista, näyttöruuduista, juotteista ja kondensaattoreista. TCO'99 sallii lyijyn käytön johtuen kaupasta saatavien vaihtoehtojen puutteesta, mutta tulevissa vaatimuksissa TCO Development pyrkii rajoittamaan lyijyn käyttöä.

\*Bio-kertymät määritellään aineiksi, jotka kerääntyvät eläviin organismeihin.

### **EU-vaatimustenmukaisuusvakuutus (LVD, EMC)**

**Seuraavalle tuotteelle:** VÄRIMONITORI (luokan nimi) **E173FPc** (mallin nimi) **Valmistuspaikka :** TPV Electronics (Fujian) Co., Ltd. Yuan Hong Rd., Shang-Zhen, Hong-Lu, Fuqing City, Fujian, China

(tehtaan nimi, osoite)

*Täten vakuutamme, että kaikki tärkeimmät turvavaatimukset, koskien CE-merkkidirektiiviä (93/68/EEC) ja pienjännitedirektiiviä (73/23/EEC), sähkömagneettisen yhteensopivuuden direktiiviä (89/336/EEC, 92/31/EEC) täyttyvät, kuten on tuotu esiin EEC-komission jäsen valtioiden asettamissa ohjeissa. Tämä julistus on voimassa kaikkiin malleihin, jotka kuuluvat tähän vakuutukseen, ja jotka on valmistettu tuotantokaavioliitteen mukaisesti. Standardit, jotka ovat sähköturvallisuus- ja ERMC-vaatimusten arvionnin kannalta oleellisia, ovat seuraavat :*

LVD : **EN 60950 3rd edition ,1999** EMC : **EN 55024:1998+A1:2000, EN55022:1998, EN61000-3-2:2000, EN61000-3-3:1995+A1:2001** 1. **Vaatimustenmukaisuustodistuksen/ testikertomuksen julkaissut :** EEMC : **ADVANCE DATA TECHNOLOGY CORPPORATION** LVD :**TUV**

2. **Teknisen dokumentaation säilytyspaikka :**

TPV Electronics (Fujian) Co., Ltd.

### **ja on saatavissa nähtäväksi pyynnöstä.** *(Manufacturer)*

TPV Electronics (Fujian) Co., Ltd.

Yuan Hong Rd., Shang-Zhen, Hong-Lu, Fuqing City, Fujian, China 2004-07-15

Jeorge Wang

**George Wang /** Näyttödivisioonan turvallisuusosaston päällikkö (julkaisupaikka ja -aika) (valtuutetun henkilön nimi ja allekirjoitus)

### *(EU:n edustaja)*

TPV Electronics (Fujian) Co., Ltd.

Yuan Hong Rd., Shang-Zhen, Hong-Lu, Fuqing City, Fujian, China 2004-07-15

Jeorge Wang

**George Wang /** Näyttödivisioonan EMC-osaston päällikkö (julkaisupaikka ja -aika) (valtuutetun henkilön nimi ja allekirjoitus)

### **EU-vaatimustenmukaisuusvakuutus (LVD, EMC)**

**Seuraavalle tuotteelle:** VÄRIMONITORI (luokan nimi) **E173FPb** (mallin nimi) **Valmistuspaikka : BenQ** BenQ Corp. 157, Shan-Ying Road, Gueishan, Taoyuan 333, Taiwan, R.O.C. (tehtaan nimi, osoite)

*Täten vakuutamme, että kaikki tärkeimmät turvavaatimukset, koskien CE-merkkidirektiiviä (93/68/EEC) ja pienjännitedirektiiviä (73/23/EEC), sähkömagneettisen yhteensopivuuden direktiiviä (89/336/EEC, 92/31/EEC) täyttyvät, kuten on tuotu esiin EEC-komission jäsen valtioiden asettamissa ohjeissa. Tämä julistus on voimassa kaikkiin malleihin, jotka kuuluvat tähän vakuutukseen, ja jotka on valmistettu tuotantokaavioliitteen mukaisesti. Standardit, jotka ovat sähköturvallisuus- ja ERMC-vaatimusten arvionnin kannalta oleellisia, ovat seuraavat :*

LVD : **EN 60950:1997+A1+A2+A3+A4** EMC : **EN 55024:1998, EN55022:1998, EN61000-3-2, 3:1995** 1. **Vaatimustenmukaisuustodistuksen/ testikertomuksen julkaissut :** EEMC : **Audix Corporation** LVD :**NEMKO, TUV**

2. **Teknisen dokumentaation säilytyspaikka :** BenQ Corp.

### **ja on saatavissa nähtäväksi pyynnöstä.** *(Manufacturer)*

1. BENQ Corporation

157, Shan-Ying Road,

Gueishan, Taoyuan 333

2003-10-30

2. BENQ Co., Ltd.

New District 169 Zhujiang Rd Suzhou Jiangsu, China

2004-07-15

### *(EU:n edustaja)*

1. BENQ Corporation

157, Shan-Ying Road,

Gueishan, Taoyuan 333

2003-10-30

2. BENQ Co., Ltd.

New District 169 Zhujiang Rd Suzhou Jiangsu, China

2004-07-15

/surang

**Ray Huang /** Näyttödivisioonan turvallisuusosaston päällikkö

(julkaisupaikka ja -aika) (valtuutetun henkilön nimi ja allekirjoitus)

surang

**Ray Huang /** Näyttödivisioonan EMC-osaston päällikkö

(julkaisupaikka ja -aika) (valtuutetun henkilön nimi ja allekirjoitus)

### **EU-vaatimustenmukaisuusvakuutus (LVD, EMC)**

**Seuraavalle tuotteelle:** VÄRIMONITORI (luokan nimi) **E173FPf** (mallin nimi) **Valmistuspaikka : FOXCONN**

Hong Fu Jin Precision Industry (Shenzhen) Co.,Ltd.

2, 2nd Donghuan Road, 10th Yousong Industrial District, Longhua

Town, Baoan, Shenzhen, Guangdong 518109, China (tehtaan nimi, osoite)

*Täten vakuutamme, että kaikki tärkeimmät turvavaatimukset, koskien CE-merkkidirektiiviä (93/68/EEC) ja pienjännitedirektiiviä (73/23/EEC), sähkömagneettisen yhteensopivuuden direktiiviä (89/336/EEC, 92/31/EEC) täyttyvät, kuten on tuotu esiin EEC-komission jäsen valtioiden asettamissa ohjeissa. Tämä julistus on voimassa kaikkiin malleihin, jotka kuuluvat tähän vakuutukseen, ja jotka on valmistettu tuotantokaavioliitteen mukaisesti. Standardit, jotka ovat sähköturvallisuus- ja ERMC-vaatimusten arvionnin kannalta oleellisia, ovat seuraavat*

LVD : **EN 60950:1997+A1+A2+A3+A4** EMC : **EN 55024:1998, EN55022:1998, EN61000-3-2, 3:1995** 1. **Vaatimustenmukaisuustodistuksen/ testikertomuksen julkaissut :** EEMC : **Best laboratory Co., Ltd.** LVD :**NEMKO, TUV**

2. **Teknisen dokumentaation säilytyspaikka :** Foxconn Technology Co., Ltd.

### **ja on saatavissa nähtäväksi pyynnöstä.** *(Manufacturer)*

Foxconn Technology Co., Ltd.

No. 3-2, Chung-Shan Rd. Tu-Cheng City, Taipei Hsien, Taiwan

Tel +886-2-22680970

Fax +886-2-22687176

2004-07-15

*:*

wilson Huang

**Wilson Huang /** Näyttödivisioonan turvallisuusosaston päällikkö (julkaisupaikka ja -aika) (valtuutetun henkilön nimi ja allekirjoitus)

### *(EU:n edustaja)*

Foxconn Technology Co., Ltd.

No. 3-2, Chung-Shan Rd. Tu-Cheng City, Taipei Hsien, Taiwan

Tel +886-2-22680970

Fax +886-2-22687176

2004-07-15

wilson Huang

**Wilson Huang /** Näyttödivisioonan EMC-osaston päällikkö (julkaisupaikka ja -aika) (valtuutetun henkilön nimi ja allekirjoitus)

This device belongs to category B devices as described in EN 55022, unless it is specifically stated that it is a category A device on the specification label. The following applies to devices in category A of EN 55022 tradius of protection up to 30 meters). The user of the device is obliged to take all steps necessary to remove sources of interference of telecommunication or other devices.

Pokud není na typovém štitku počítače uvedeno, že spadá do tňdy Apodle EN 55022, spadá automaticky do tňdy B podle EN 55022. Pro zaňzení zařazená do tňdy A (chranné pásmo 30m) podle EN 55022 platí následující. Dojde-li k rušení telekomunikačních nebo jnych zaňzení, je uživatel povínen provést taková opatření, aby rušení odstranil.

### **Puolan testaus- ja sertifiointi-ilmoituskeskus**

Laitteiston tulee ottaa virta rasiasta, johon on liitetty suojauspiiri (kolmepiikkikanta). Koko laitteisto, joka toimii yhdessä (tietokone, monitori, kirjoitin jne) tulee olla sama sähkönjakeluverkko.

Tilan sähköasennuksen vaihejohdossa on oltava varaoikosulkusuojalaite, joka on nimellisarvoltaan 16 ampeerin (A)tai sitä pienempi sulake.

Kytkettäessä laitteisto kokonaan pois päältä virransyöttöjohto on irroitettava verkkorasiasta, jonka tulee sijaita lähellä laitteistoa ja jolle on helppo pääsy.

Suojausmerkki "B" vahvistaa, että laitteisto on PN-93/T-42107 ja PN-89/E-06251 -standardien suojauskäytäntövaatimusten mukainen.

#### Wymagania Polskiego Centrum Badań i Certyfikacji

Urządzenie powinno być zasilane z gniazda z przyłączonym obwodem ochronnym (gniazdo z kołkiem). Współpracujące ze sobą urządzenia (komputer, monitor, drukarka) powinny być zasilane z tego samego źródła.

Instalacia elektryczna pomieszczenia powinna zawierać w przewodzie fazowym rezerwową ochronę przed zwarciami, w postaci bezpiecznika o wartości znamionowej nie większej niż 16A (amperów).

W celu całkowitego wyłączenia urządzenia z sieci zasilania, należy wyjąć wtyczkę kabia zasilającego z gniazdka, które powinno znajdować się w pobliżu urządzenia i być łatwo dostępne.

Znak bezpieczeństwa "B" potwierdza zgodność urządzenia z wymaganiami bezpieczeństwa użytkowania zawartymi w PN-93/T-42107 i PN-89/E-06251.

#### Pozostałe instrukcje bezpieczeństwa

- Nie należy używać wtyczek adapterowych lub usuwać kołka obwodu ochronnego z wtyczki. Jeżeli konieczne jest użycie przedłużacza to należy użyć przedłużacza 3-żyłowego z prawidłowo połączonym przewodem ochronnym.
- System komputerowy należy zabezpieczyć przed nagłymi, chwilowymi wzrostami lub spadkami napięcia, używając eliminatora przepięć, urządzenia dopasowującego lub bezzakłóceniowego źródła zasilania.
- Należy upewnić się, aby nic nie leżało na kablach systemu komputerowego, oraz aby kable nie były umieszczone w miejscu, gdzie można byłoby na nie nadeptywać lub potykać się o nie.
- Nie należy rozlewać napojów ani innych płynów na system komputerowy.
- Nie należy wpychać żadnych przedmiotów do otworów systemu komputerowego, gdyż może to spowodować pożar lub porażenie prądem, poprzez zwarcie elementów wewnętrznych.
- System komputerowy powinien znajdować się z dala od grzejników i źródeł ciepła. Ponadto, nie należy blokować otworów wentylacyjnych. Należy unikać kładzenia luźnych papierów pod komputer oraz umleszczania komputera w ciasnym miejscu bez możliwości cyrkulacji powietrza wokół niego.

### **Sääntömääräyslistaus**

#### **Turvasertifikaatit:**

- UL/CUL 60950
- NOM
- CE Mark—EN60950
- IEC 950
- $CCC$
- PCBC
- CSA
- TUVGS
- NEMKO
- GOST
- PSB
- IRAM/EZU
- TUV-S
- SASO
- $\cdot$  SII
- MEEI
- EVPU
- SIQ
- SABS

#### **EMC-sertifikaatit:**

- FCC Part 15 Class B
- CE Mark—EN55022:1998, EN55024:1998, EN61000-3-2:1995, EN61000-3-3:1995
- VCCI Class B ITE
- $-MIC$
- BSMI

#### **Ergonomia:**

- **ENERGY STAR®**
- TUV Ergo
- $\cdot$  TCO 99

### **Kierrätys**

Dell suosittelee, että asiakkaat hävittävät käytetyt tietokonelaitteistonsa, mukaan lukien monitorit, ympäristöystävällisesti. Mahdollisiin menetelmiin kuuluvat osien tai kaikkien tuotteiden uudelleen käyttäminen ja tuotteen komponenttien ja/tai materiaalien kierrätys.

Lisätietoja saat käymällä osoitteessa **www.dell.com/recycling\_programs** ja **www.dell.com/environment.**

### <span id="page-28-0"></span>**Monitorisi asetusohje**

Tarkastellaksesi PDF-tiedostoja (tiedosto **.pdf**-tiedostotarkentimella) napsauta asiakirjan nimeä. Tallentaaksesi PDF-tiedostoja (tiedosto **.pdf**-tiedostotarkentimella) kovalevyasemalle, napsauta oikean puoleisella hiiren näppäimellä asiakirjan nimeä, napsauta **Save Target As** Microsoft® Internet Explorer:issa tai **Save Link As** Netscape Navigator:issa ja määritä sitten kovalevyaseman sijainti, johon haluat tallentaa tiedostot.

#### *[Asetusohje](#page-49-0)* **(.pdf )**

*HUOM:***:** *PDF-tiedostot vaativat Adobe™ Acrobat Reader:in, joka voidaan ladata Adoben www-sivustosta www.adobe.com.*

*Tarkastellaksesi PDF-tiedostoa käynnistä Acrobat Reader. Napsauta sitten File® Open ja valitse PDF-tiedosto.*

# <span id="page-29-1"></span><span id="page-29-0"></span>**Sisältö: Dell™ E173FP Flat Panel värinäytön käyttöopas**

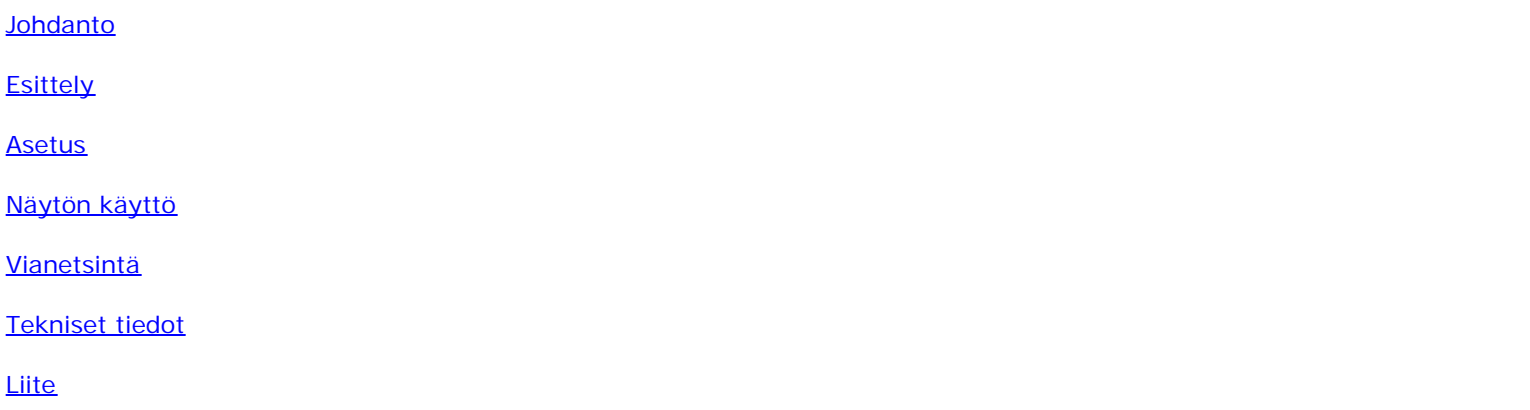

#### **Tiedot tässä asiakirjassa voidaan muuttaa ilman ennakkoilmoitusta. © 2004 Dell Inc. Kaikki oikeudet pidätetään.**

Kaikki kopiointi ilman Dell inc. kirjallista lupaa on ehdottomasti kielletty

Tekstissä käytetyt tavaramerkit: *Dell* ja *DELL* logo ovat Dell Inc. tavaramerkkejä; *Microsoft*, *Windows*, ja *Windows NT* ovat Microsoft Corporationin rekisteröityjä tavaramerkkejä; *VESA* on Video Electronics Standards Associationin rekisteröity tavaramerkki; *IBM* on International Business Machines Corporationin rekisteröity tavaramerkki; *Adobe* on Adobe Systems Incorporated tavaramerkki, joka voi olla rekisteröity tietyillä alueilla. ENERGY STAR yhteistyökumppanina, Dell Inc. on todennut että tämä tuote vastaa ENERGY STAR ohjeita energian säästöstä.

Muita tavaramerkkejä ja -nimiä voidaan käyttää tässä asiakirjassa viittaamaan joko merkkien ja nimien haltijaan tai niiden tuotteisiin. Dell Inc. irtisanoutuu omistusoikeudesta kaikkiin muihin kuin omiin tuotteisiin.

*Ensimmäinen julkaisu: Tammikuu 2005*

# <span id="page-30-0"></span>**Etuosa: Dell™ E173FP Flat Panel värinäytön käyttöopas**

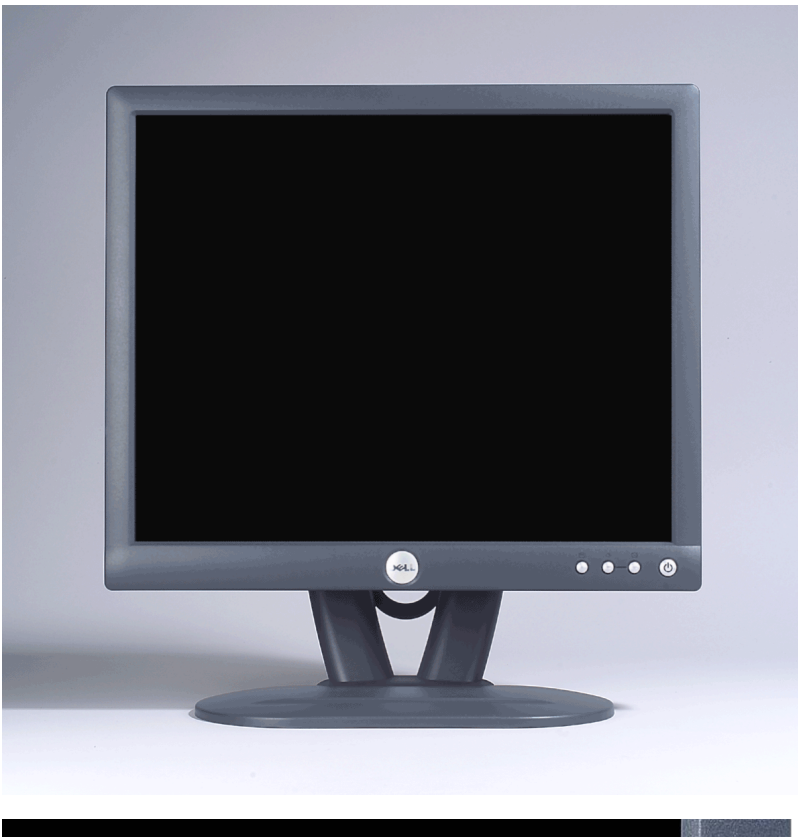

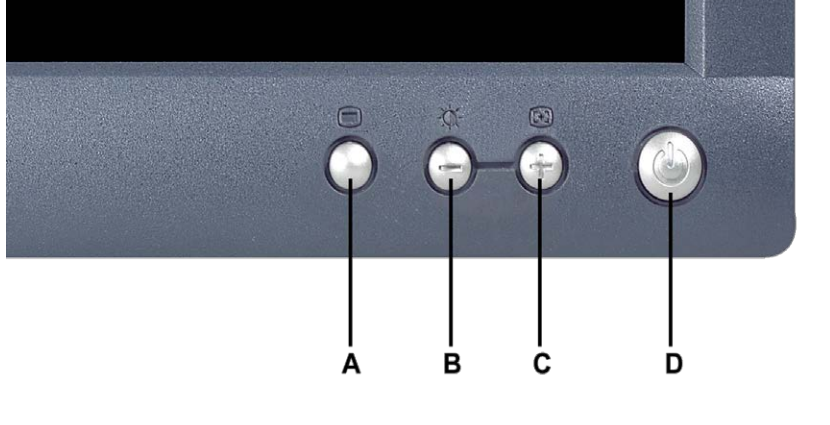

- 
- **A** Valikkopainike **B** Kirkkaus / Kontrasti pikanäppäin ja painike
- **C** Automaattisäätö ja + painike **D** Virta päälle/pois päältä LED-ilmaisimella
- 

*HUOM: Kuvat ovat vain viitteinä Järjestelmän ulkomuoto voi vaihdella.* Ø

# <span id="page-31-0"></span>**Tausta: Dell™ E173FP Flat Panel värinäytön käyttöopas**

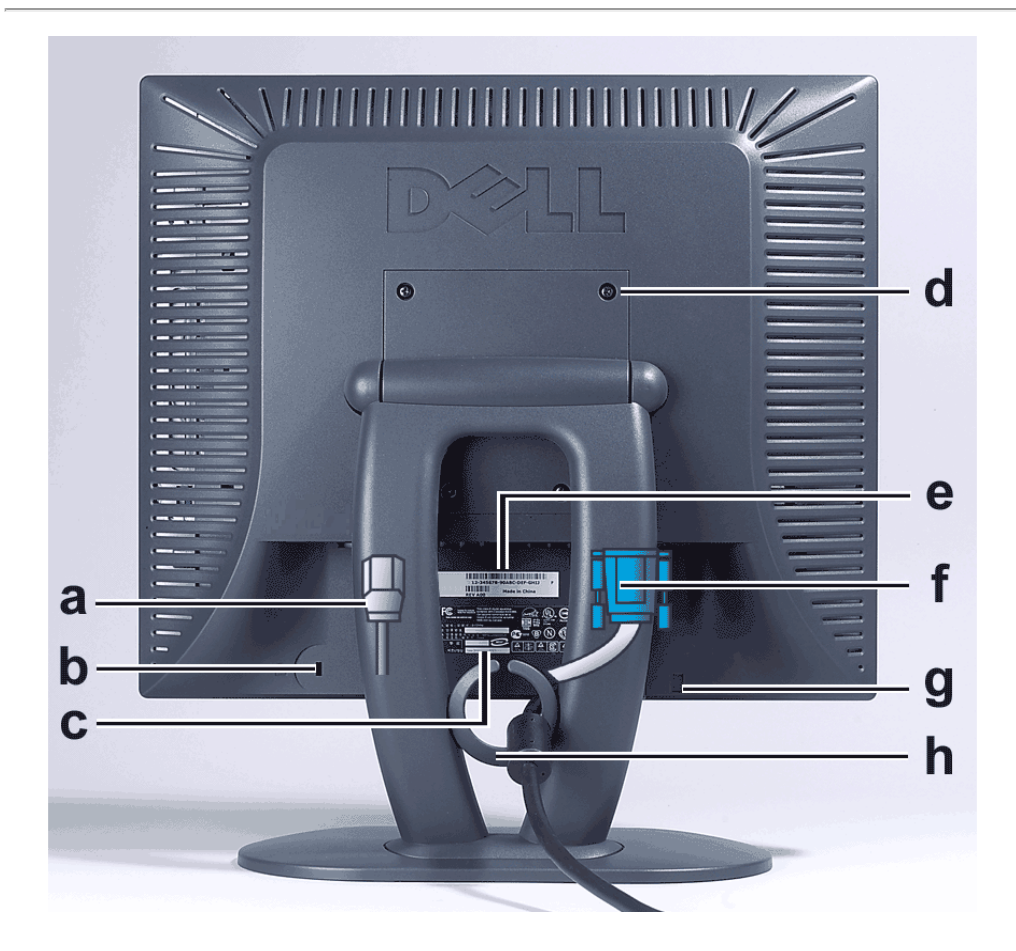

- **a** Virtajohto, liitetään näyttöön ja pistorasiaan
- **b** Kensington Lukkoura
- **c** Tyyppikilpi
- **d** VESA kiinnitysreiät, 100mm (Kiinnitetyn pohjalevyn takana)
- **e** Viivakoodillinen sarjanumeromerkki
- **f** 15-nastan D-sub signaalikaapeli (Käytetään analogiseen videoon ja on irroitettavissa)
- **g** Lisävarusteena saatavan äänitangon kiinnityspaikka
- **h** Kaapelipidike

*HUOM: Kuvat ovat vain viitteinä.. Järjestelmän ulkomuoto voi vaihdella.*

# <span id="page-32-0"></span>**Alaosa: Dell™ E173FP Flat Panel värinäytön käyttöopas**

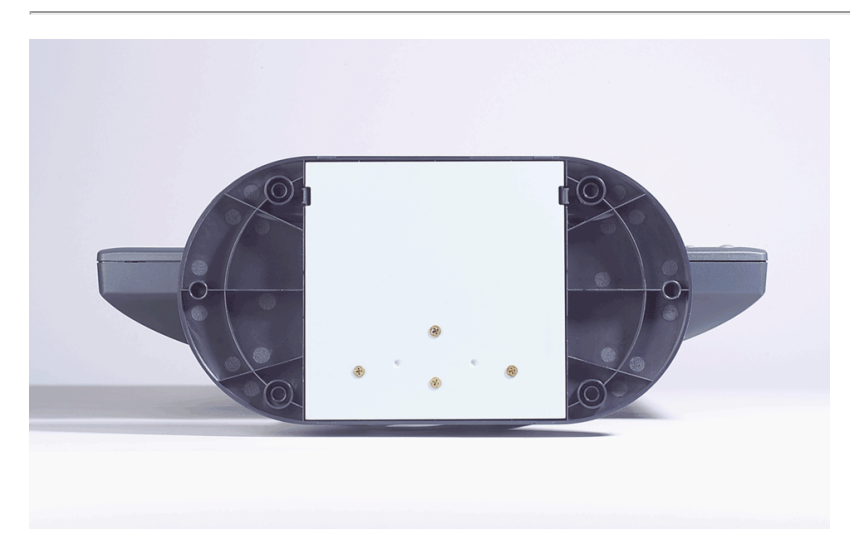

*HUOM: Kuvat ovat vain viitteinä. Järjestelmän ulkomuoto voi vaihdella.*

# <span id="page-33-0"></span>**Sivusta katsottuna: Dell™ E173FP Flat Panel värinäytön käyttöopas**

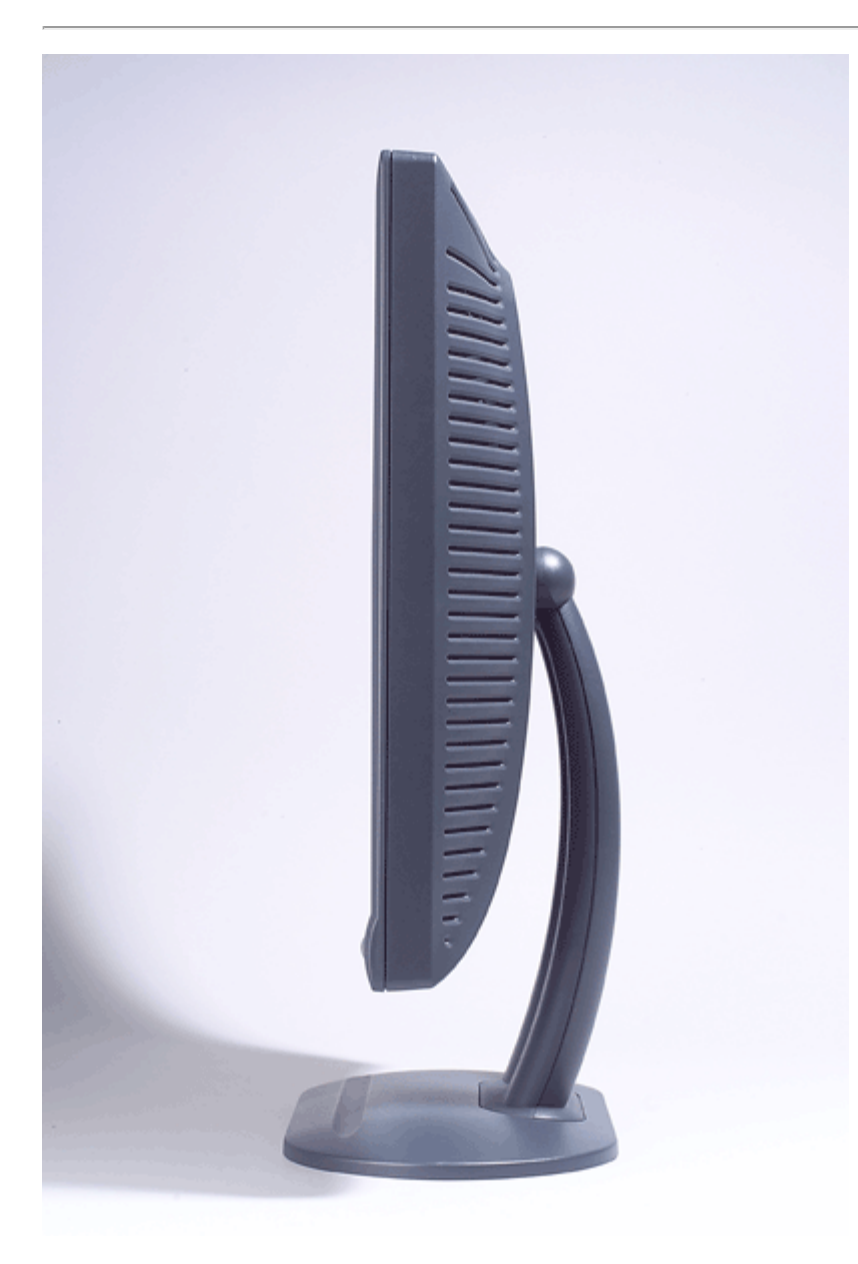

*HUOM: Kuvat ovat vain viitteinä Järjestelmän ulkomuoto voi vaihdella.*

# <span id="page-34-0"></span>**Kallistuva pohja: Dell™ E173FP Flat Panel värinäytön käyttöopas**

[Kallistuva pohja](#page-34-1)

# <span id="page-34-1"></span>**Kallistuva pohja**

Kallistuvan pohjan avulla voit kääntää näytön sinulle sopivaan kulmaan.

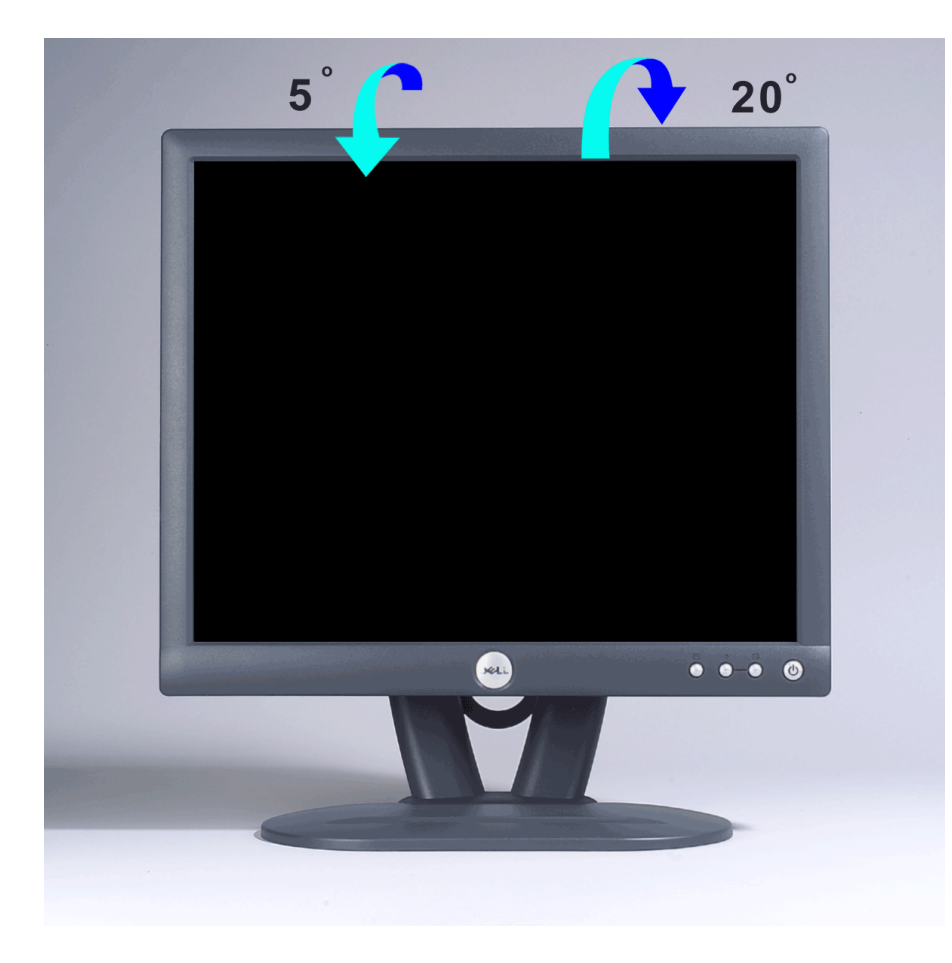

*HUOM: Kuvat ovat vain viitteinä Järjestelmän ulkomuoto voi vaihdella.*

# <span id="page-35-0"></span>**Kaapeleiden liittäminen: Dell™ E173FP Flat Panel värinäytön käyttöopas**

## **Kaapeleiden liittäminen näytön taakse ja tietokoneeseen**

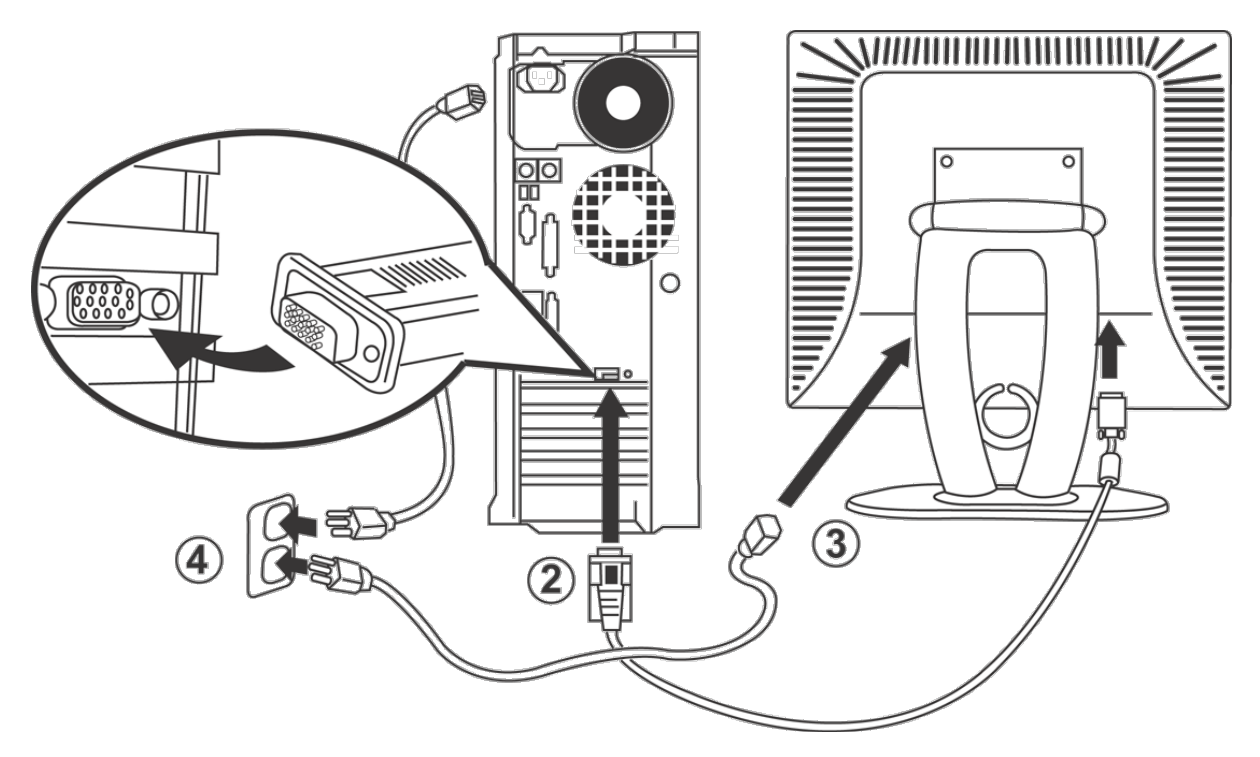

- 1. Sammuta tietokone ja irroita virtajohto.
- 2. Liitä sininen (analogi D-sub-liitin) näytön johtoa vastaavaan tietokoneen videoporttiin. (Kuvat ovat vain havainnollistamista varten. Järjestelmän ulkomuoto voi vaihdella)
- 3. Liitä näytön virtajohto näytön takaosassa olevaan pistokkeeseen.
- 4. Liitä tietokoneen ja näytön virtajohdot pistorasiaan. Näyttö on varustettu automaattisella virtalähteellä alueella 100 240 Volttia 50/60 Hz taajuudella. Varmista että käyttämäsi virta on tämän alueen sisällä. Jos olet epävarma asiasta, kysy ohjeita sähköntuottajaltasi.
- 5. Sammuta tietokone ja näyttö.

Jos näyttö näyttää kuvan, asennus on valmis. Jos kuvaa ei näy, katso kohtaa [Vianetsintä](#page-5-0).

## <span id="page-36-0"></span>**Dell™ Soundbar (Lisävaruste); E173FP Flat Panel värinäytön käyttöopas**

[Yhteenveto](#page-36-0) • [Grafiikka](#page-36-1) • [Soundbarin kiinnitys näyttöön](#page-36-2) • [Tekniset tiedot](#page-37-0) • [Vianetsintä](#page-37-1)

### **Yhteenveto**

Dell™ Soundbar on neljän kaiuttimen, kaksi-kanavainen järjestelmä joka voidaan kiinnittää Dell Flat Panel näyttöön. Sijaitsee Soundbar alueella: Pyöritettävä äänentaso ja päällä/pois päältä ohjain järjestelmän kokonaistason säätöön, vihreä LED virran ilmaisuun ja kaksi pistoketta kuulokkeille.

### <span id="page-36-1"></span>**Grafiikka**

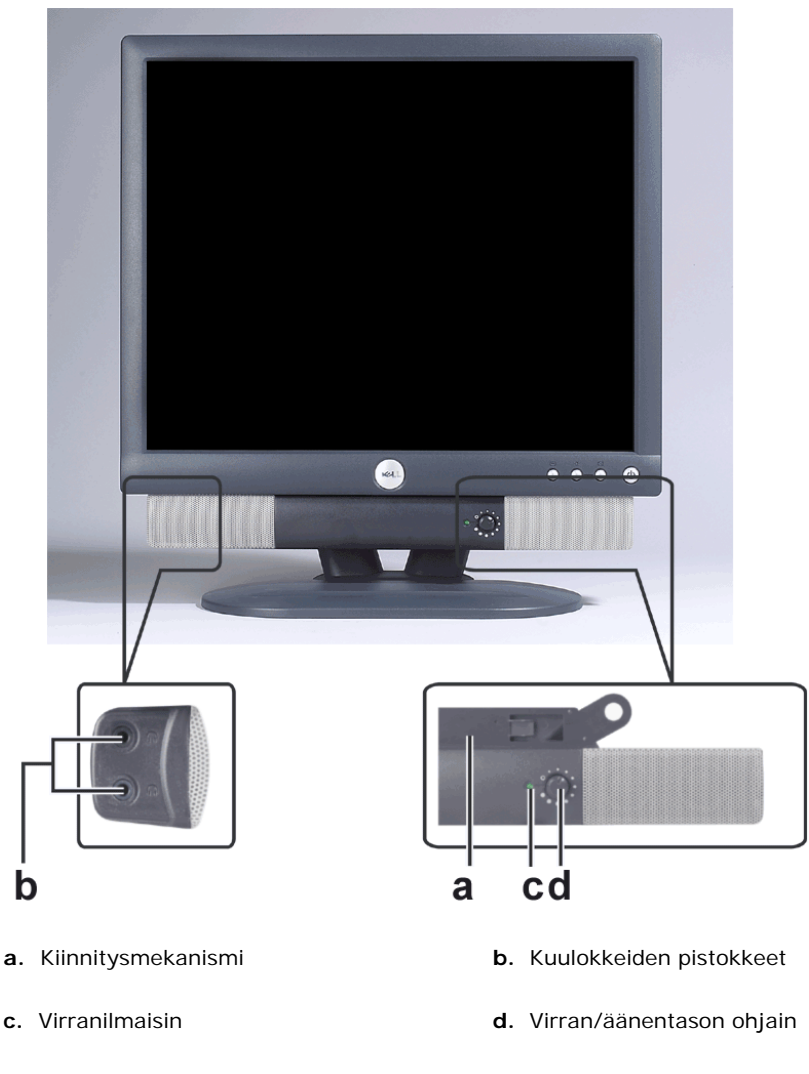

*HUOM: Kuvat ovat vain viitteinä Järjestelmän ulkomuoto voi vaihdella.*

### <span id="page-36-2"></span>**Soundbarin kiinnitys näyttöön**

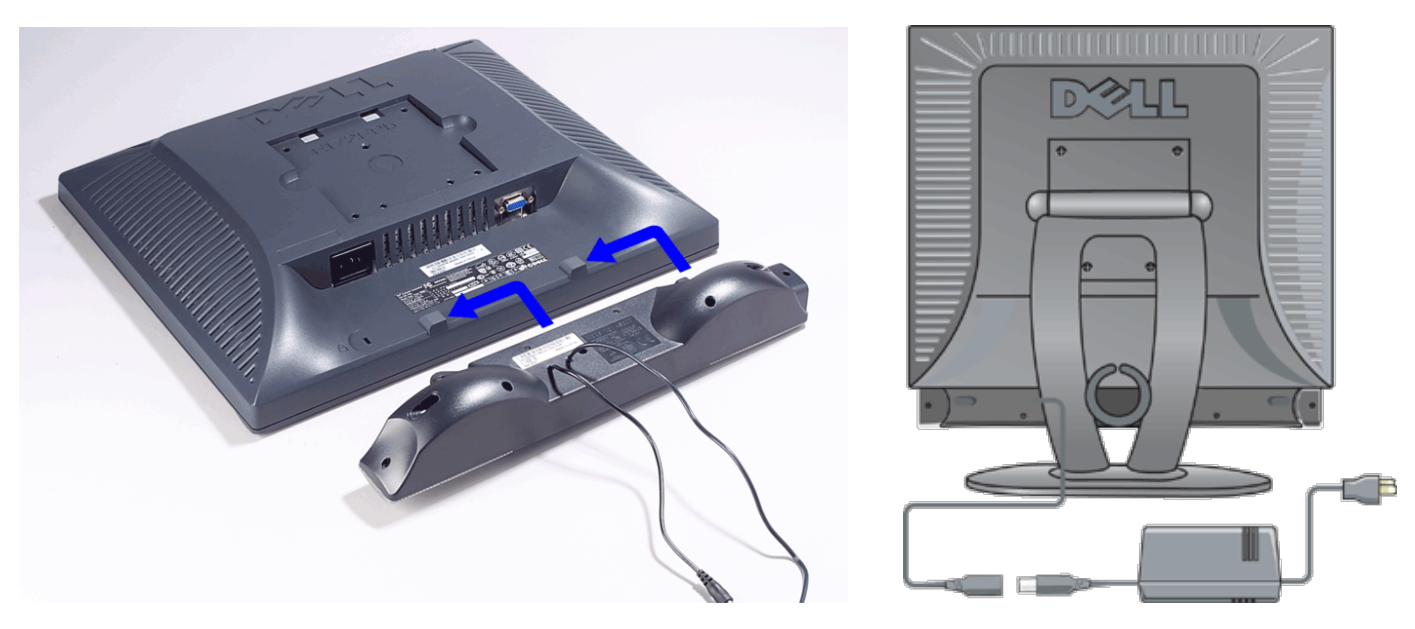

- 1. Näytön takaosassa, kiinnitä Soundbar kohdistamalla molemmat lovet kielekkeiden kanssa näytön takaosan alalaidassa.
- 2. Liu'uta Soundbar vasemalle kunnes se napsahtaa paikalleen.
- 3. Liita Soundbar Power brick-liittimellä.
- 4. Liitä power brick-liittimen virtajohdot lähellä olevaan pistorasiaan.
- 5. Aseta vaaleanvihreä mini stereo pistoke Soundbarin takaa tietokoneen ääniulostulon pistokkeeseen

*HUOM: Kuvat ovat vain viitteinä Tuotteen ulkomuoto voi vaihdella.*

*HUOM: Pohjan irroittaminen ei ole välttämätöntä soundbarin asennuksessa. Näytetty pohja irroitettuna vain kuvaustarkoituksessa.*

## <span id="page-37-0"></span>**Tekniset tiedot**

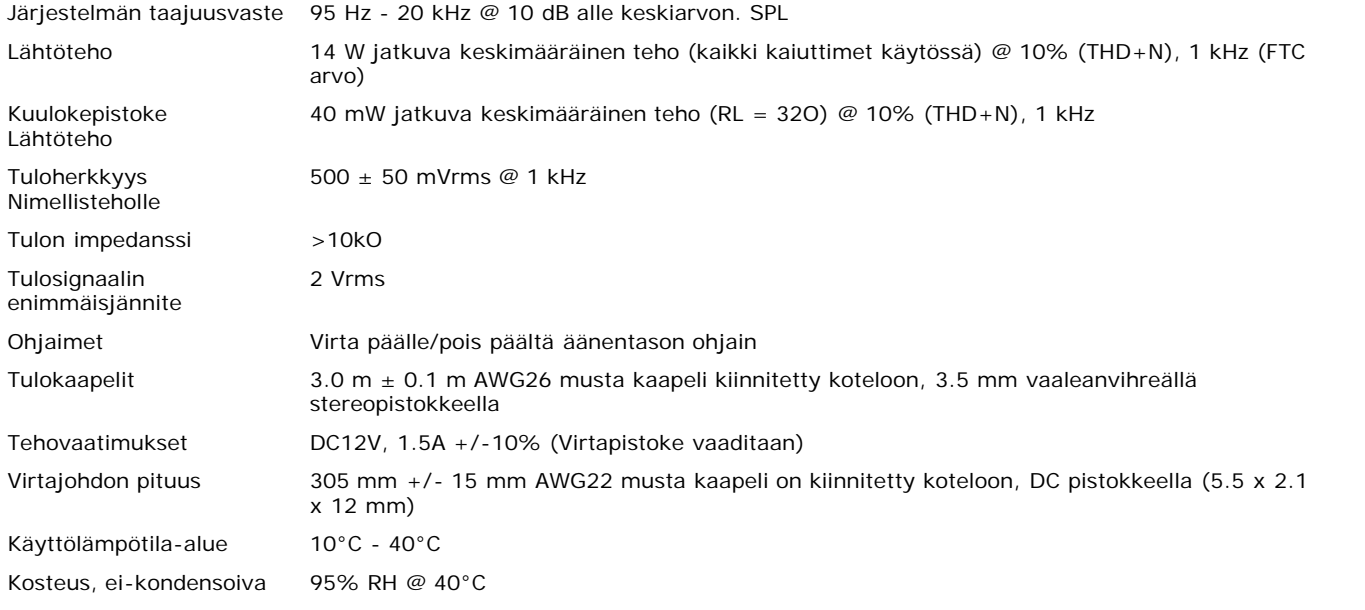

## <span id="page-37-1"></span>**Vianetsintä**

Seuraava taulukko sisältää yleistietoja ääniongelmista joita voi ilmetä.

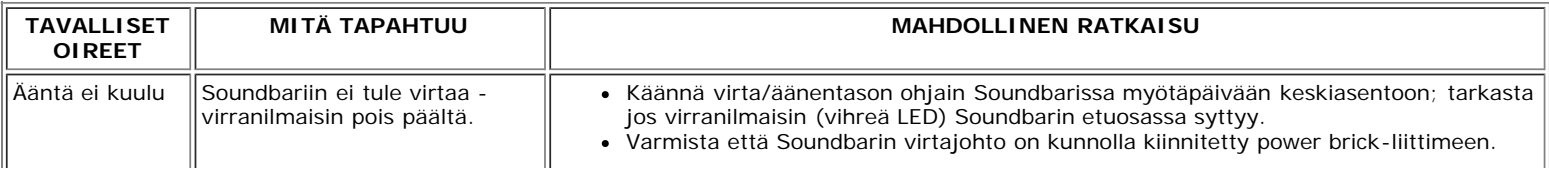

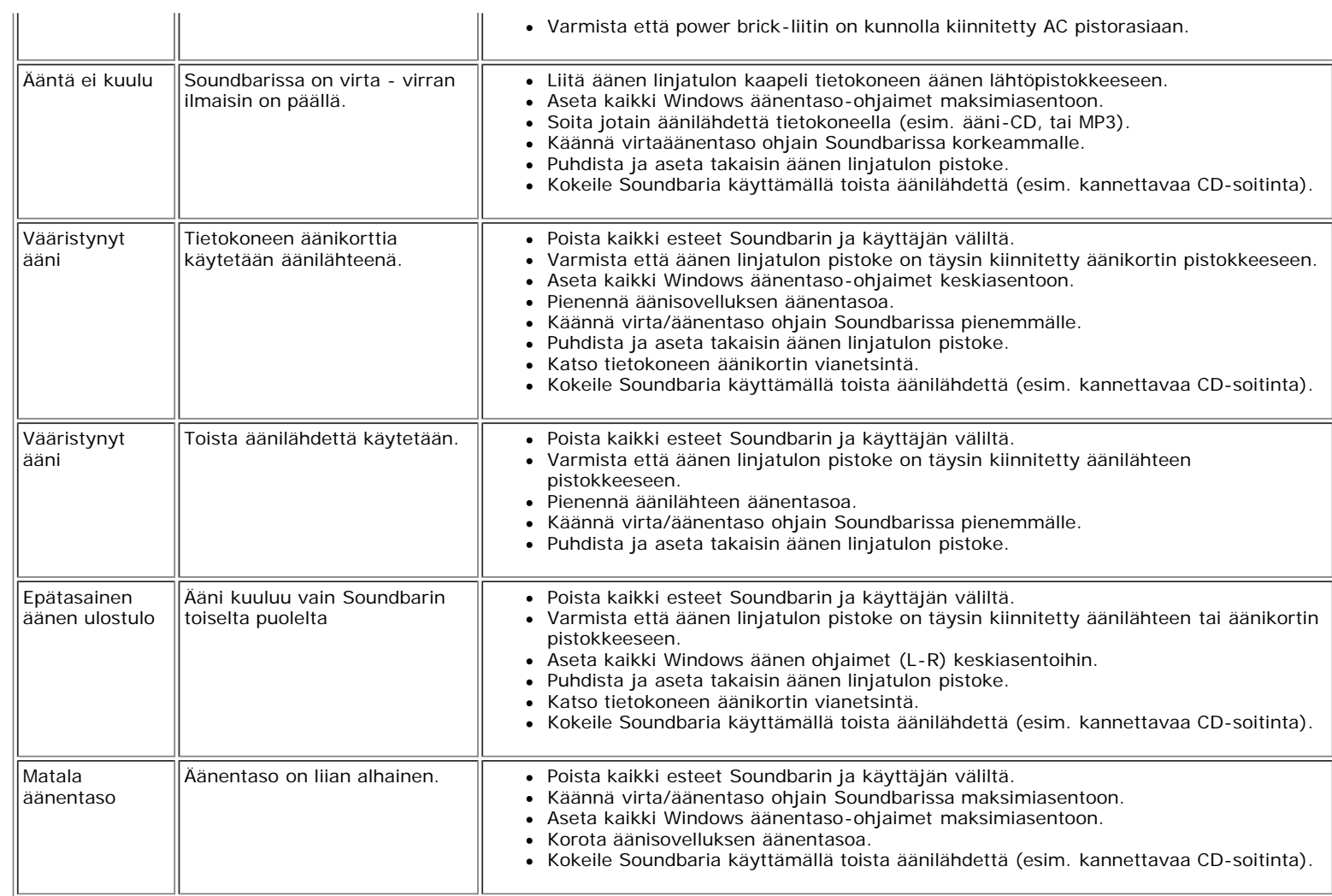

# <span id="page-39-0"></span>**Näytön sijoitus: Dell™ E173FP Flat Panel värinäytön käyttöopas**

Huomioi seuraavat ympäristötekijät sijoittaessasi näyttöä.

- Älä varastoi tai käytä LCD-näyttöä paikoissa jossa se altistuu lämmölle, suoralle auringon paisteelle tai kovalle kylmyydelle.
- Vältä LCD-näytön siirtelyä paikkojen välillä joiden lämpötilaerot ovat suuret. Valitse paikka joka on lämpötila- ja kosteusarvojen sisällä.
	- Lämpötila: 5° 35°C (41° 95°F)
	- Kosteus: 80% maks. (ei-kondensoiva)
- Älä altista LCD-näyttöä kovalle tärinälle tai koville iskuille. Älä aseta LCD-näyttöä auton tavaratilaan.
- Älä varastoi tai käytä LCD-näyttöä paikoissa jossa se altistuu kosteudelle tai pölylle. Varmista myös ettei vettä tai nestettä pääse tippumaan LCD-näytön päälle.
- Pidä flat panel näyttöä huonelämpötilassa. Kylmät tai kuumat olosuhteet voivat vaikuttaa haitallisesti nestekidenäyttöön.

# <span id="page-40-0"></span>**Hoito: Dell™ E173FP Flat Panel värinäytön käyttöopas**

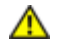

**VAROITUS: Välttääksesi sähköiskun vaaraa, älä pura näytön koteloa. Käyttäjät eivät voi huoltaa näyttöä. Käyttäjän huolto on rajoitettu puhdistukseen.**

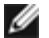

*HUOM: Irroita virtajohto ennen näytön puhdistamista.*

- Puhdistaaksesi antistaattisen näytön käytä vedellä kostutettua pehmeää, puhdasta kangasta . Jos mahdollista voit käyttää erikoista näytön puhdistuskangasta tai näytölle sopivaa liuosta.
- Älä käytä harmaan näyttökotelon puhdistamisessa minkäänlaisia puhdistusaineita. Puhdistusaine jättää maitomaisen kalvon etenkin tummempiin muoviosiin. Paras tapa on käyttää hieman kostutettua kangasta.
- Pakkauksesta johtuvaa valkoista jauhetta voi esiintyä muoviosissa ja etenkin viistopinnan reunassa. Jos tätä esiintyy pyyhi se vain pois.
- Tummemmissa muoviosissa voi naarmut näkyä valkoisin juovina tarkemmin kuin vaaleissa osissa. Käsittele näyttöä varovasti.
- Älä käytä benseeniä, tinneriä, ammoniakkia, hankausaineita tai paineilmaa.

# <span id="page-41-0"></span>**Optimaalisen resoluution asetus: Dell™ E173FP Flat Panel värinäytön käyttöopas**

Saadaksesi optimaalisen näytön suorituksen käyttäessäsi Microsoft<sup>®</sup> Windows<sup>®</sup> käyttöjärjestelmää, aseta näytön resoluutio 1280 x 1024 pikseliin seuraavalla tavalla:

- 1. Napsauta **Aloita** painiketta, osoita **Asetuksia**, ja napsauta **Ohjauspaneelia**.
- 2. Kaksoisnapsauta **Näyttö** kuvaketta **Ohjauspaneelin** ikkunassa, ja napsauta sitten **Asetukset** sarkainta.
- 3. **Työtasolla** siirrä liukupalkki 1280 x 1024 pikseliin. Napsauta sitten **OK**.
- 4. Suositeltu taajuus parhaimmalle suoritukselle on 60Hz.

# <span id="page-42-0"></span>**Ohjaimet ja ilmaisimet: Dell™ E173FP Flat Panel värinäytön käyttöopas**

[Yhteenveto •](#page-42-1) [Ruutuvalikko/Näyttö \(OSD\) •](#page-43-0) [Automaattinen tallennus](#page-47-0) • [Palauta Toiminnot](#page-48-0) • [Ruutunäytön varoitusviestit](#page-48-1)

## <span id="page-42-1"></span>**Yhteenveto**

Käytä näytön etuosassa olevia painikkeita kuvan ominaisuuksien säätöön. Kun käytät näitä painikkeita ohjaimien säätöön, tulee ruutunäyttöön (OSD) niiden numeerinen arvo niiden muuttuessa.

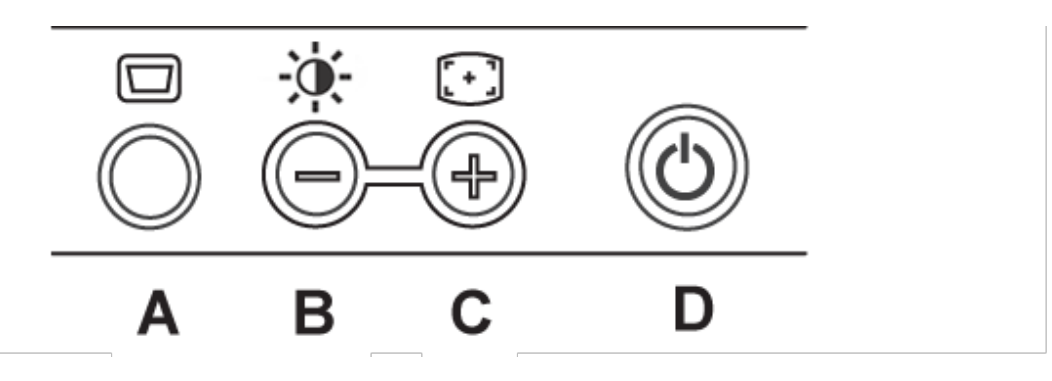

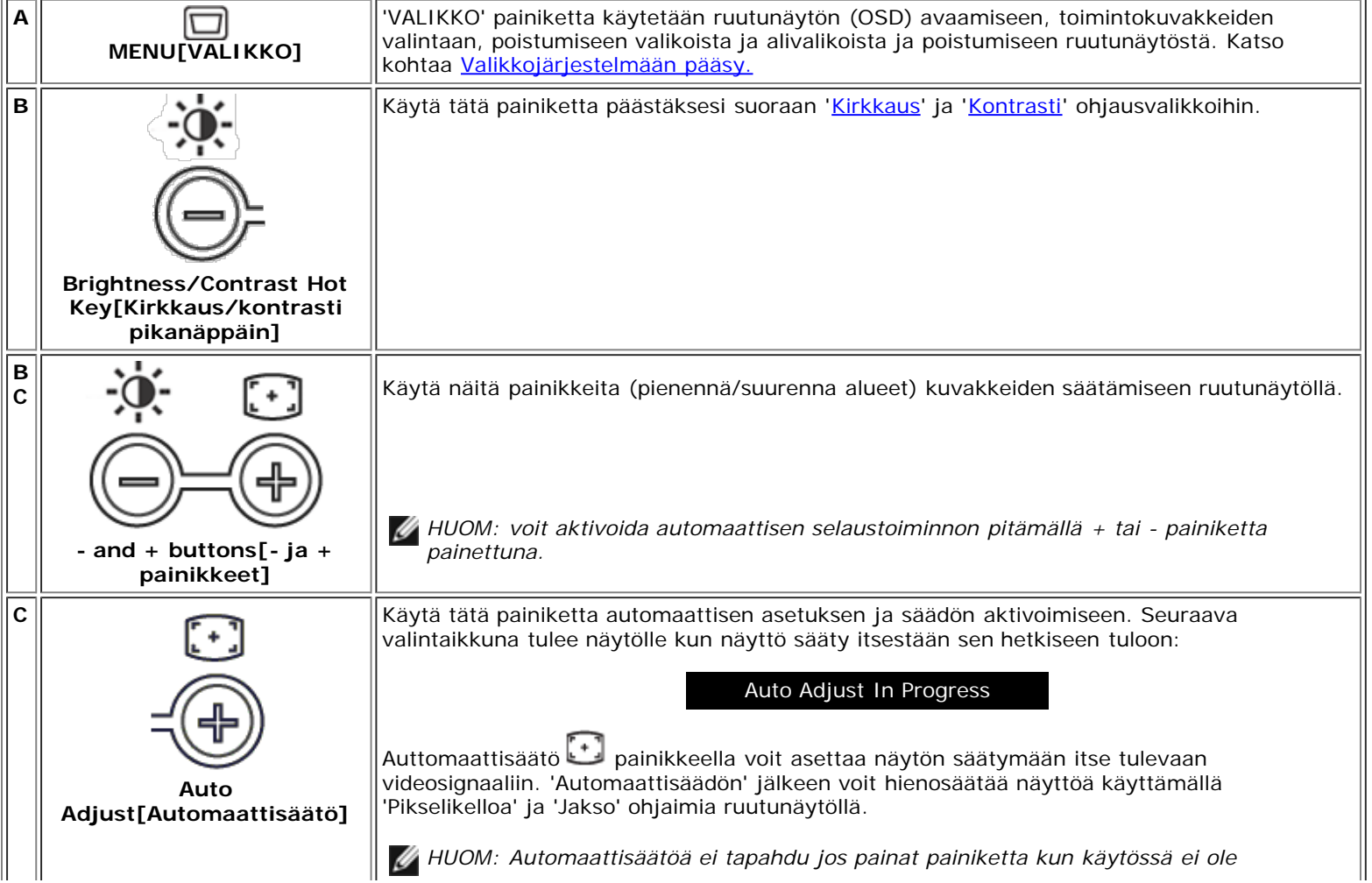

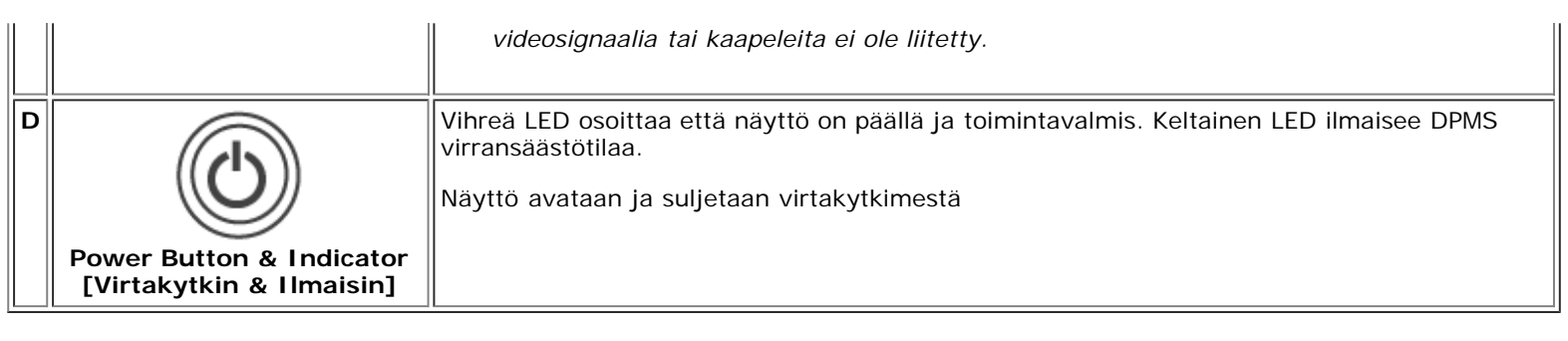

# <span id="page-43-0"></span>**Ruutunäytön valikko/näyttö (OSD)**

### **Suorapääsytoiminnot**

<span id="page-43-2"></span>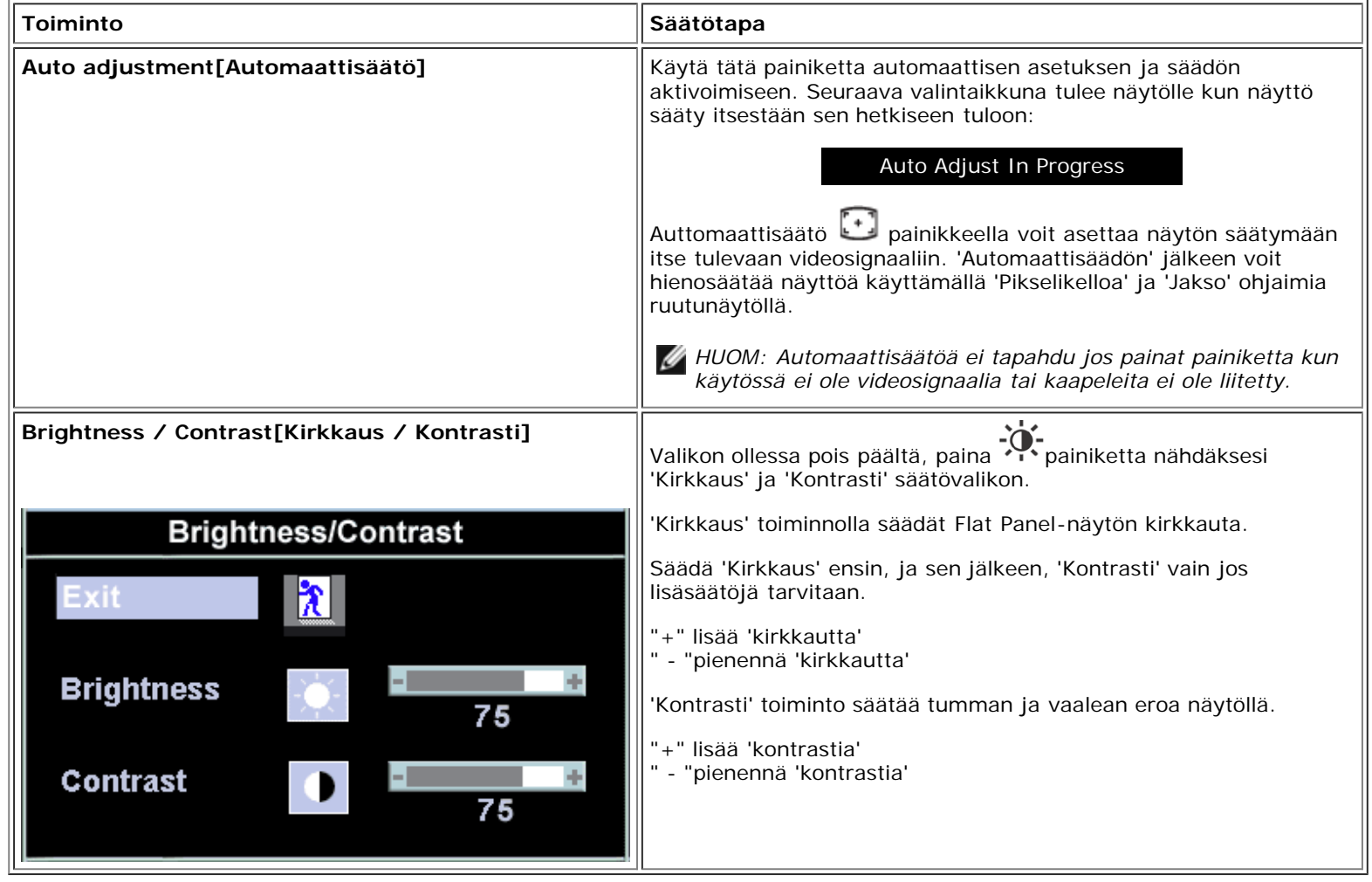

### <span id="page-43-1"></span>**Pääsy valikkojärjestelmään**

1. Valikon ollessa pois päältä, paina 'VALIKKO' painiketta avataksesi ruutunäytön ja näytä päätoimintojen valikko.

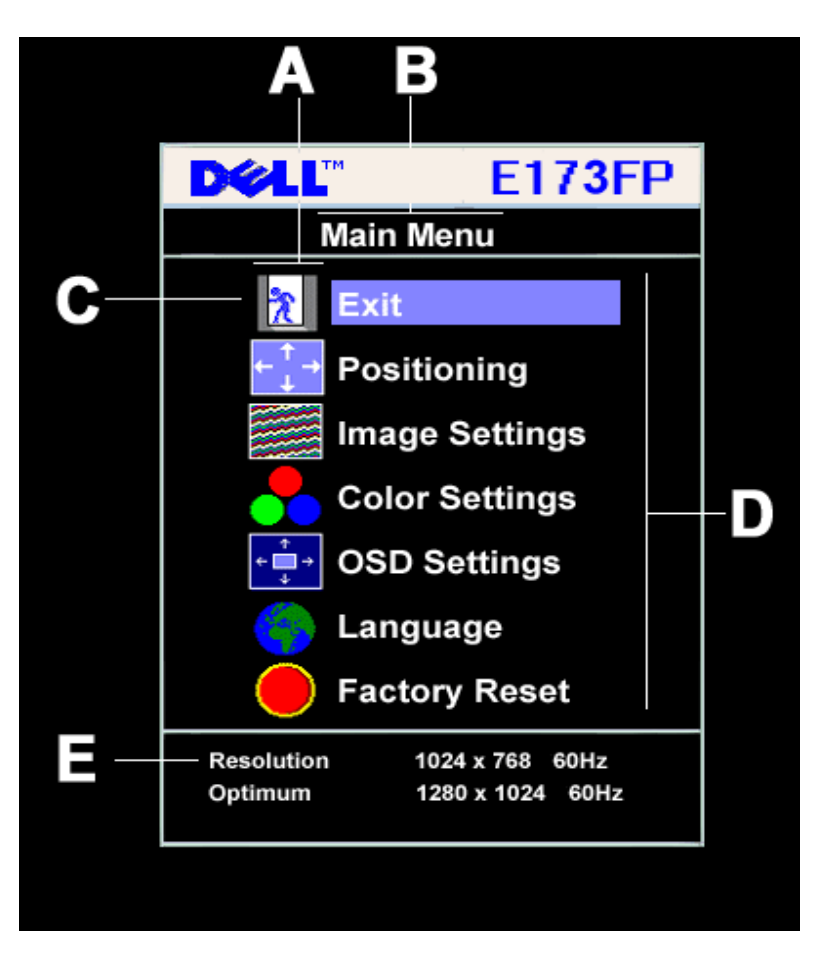

**A** Toimintokuvake **B** Päävalikko **C** Valikkokuvake

- **D** Alivalikkonimi **E** Resoluutio
- 2. Paina ja + painikkeitä siirtyäksesi kuvakkeiden välillä. Siirtyessäsi kuvakkeesta toiseen, korostuu toimintonimi osoittamaan toimintoa tai toimintoryhmiä (alivalikot) joita kuvake edustaa. Katso alla olevasta listasta kaikki käytössä olevat toiminnot.
- 3. Paina 'VALIKKO' painiketta kerra aktivoidaksesi korostettu toiminto, paina -/+ valitaksesi haluamasi parametri, paina valikkoa päästäksesi liukupalkkiin

käytä sen jälkeen - ja + painikkeita valikon ilmaisimien mukaisesti suorittaaksesi muutokset.

4. Paina 'Valikko' painiketta kerran palataksesi päävalikkoon ja valitse toinen toiminto tai paina 'Valikko' painiketta kahdesti tai kolmesti poistuksesi ruutunäytöstä.

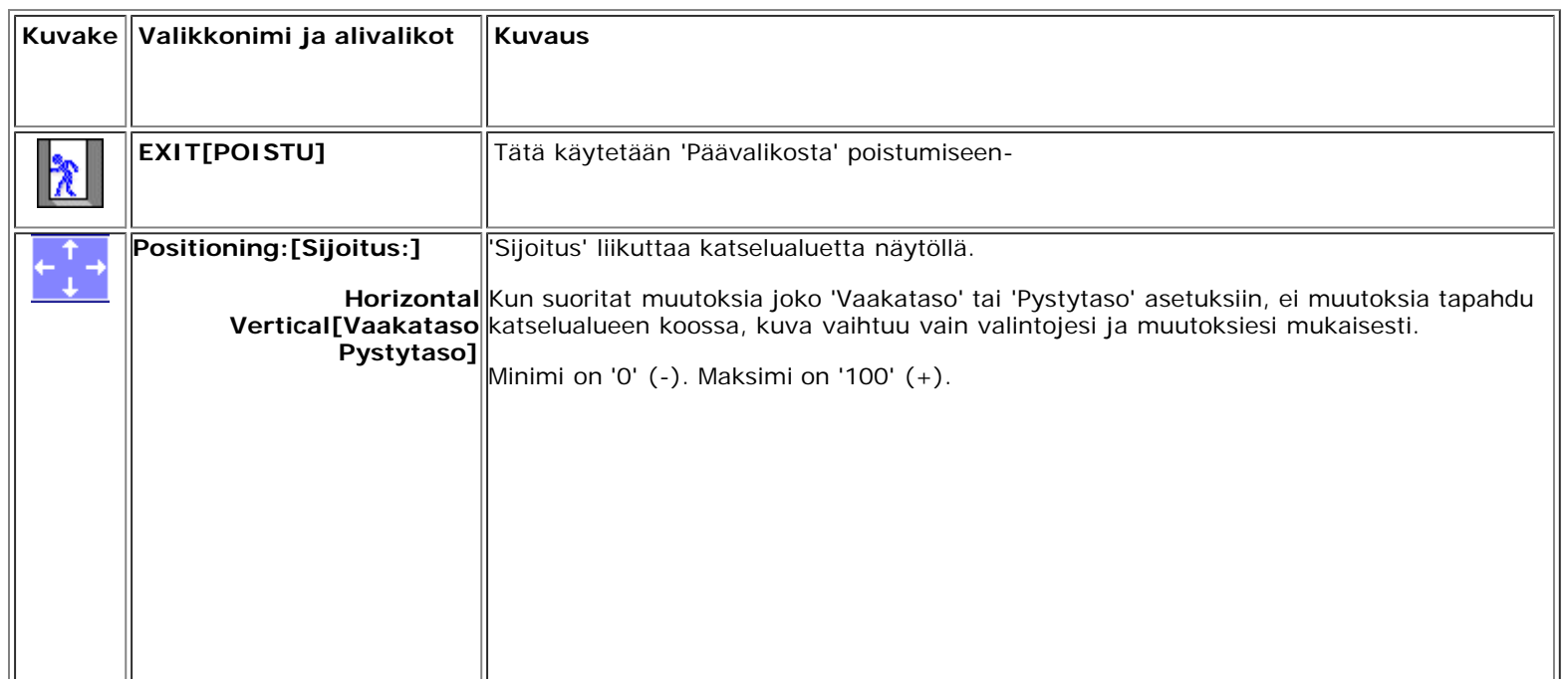

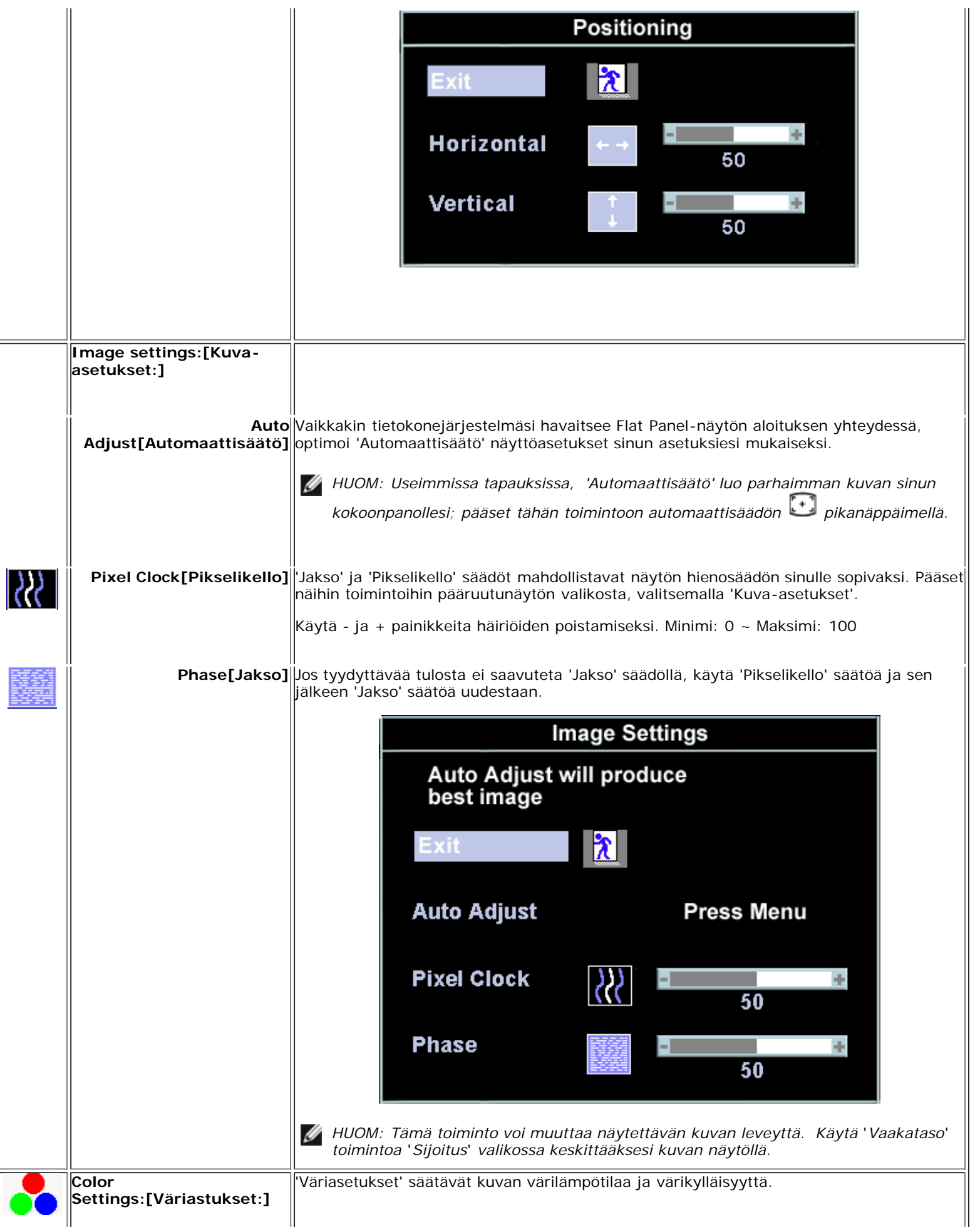

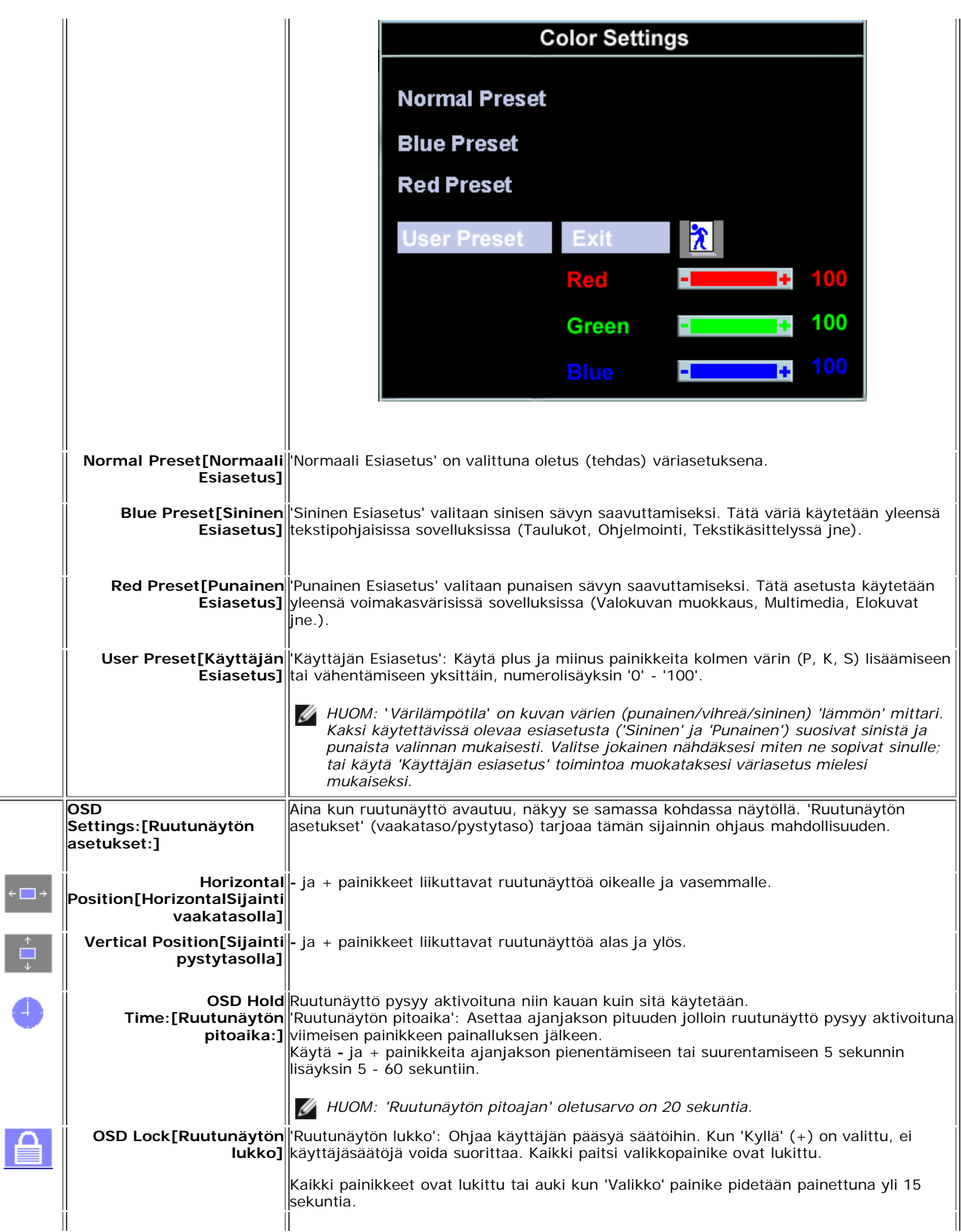

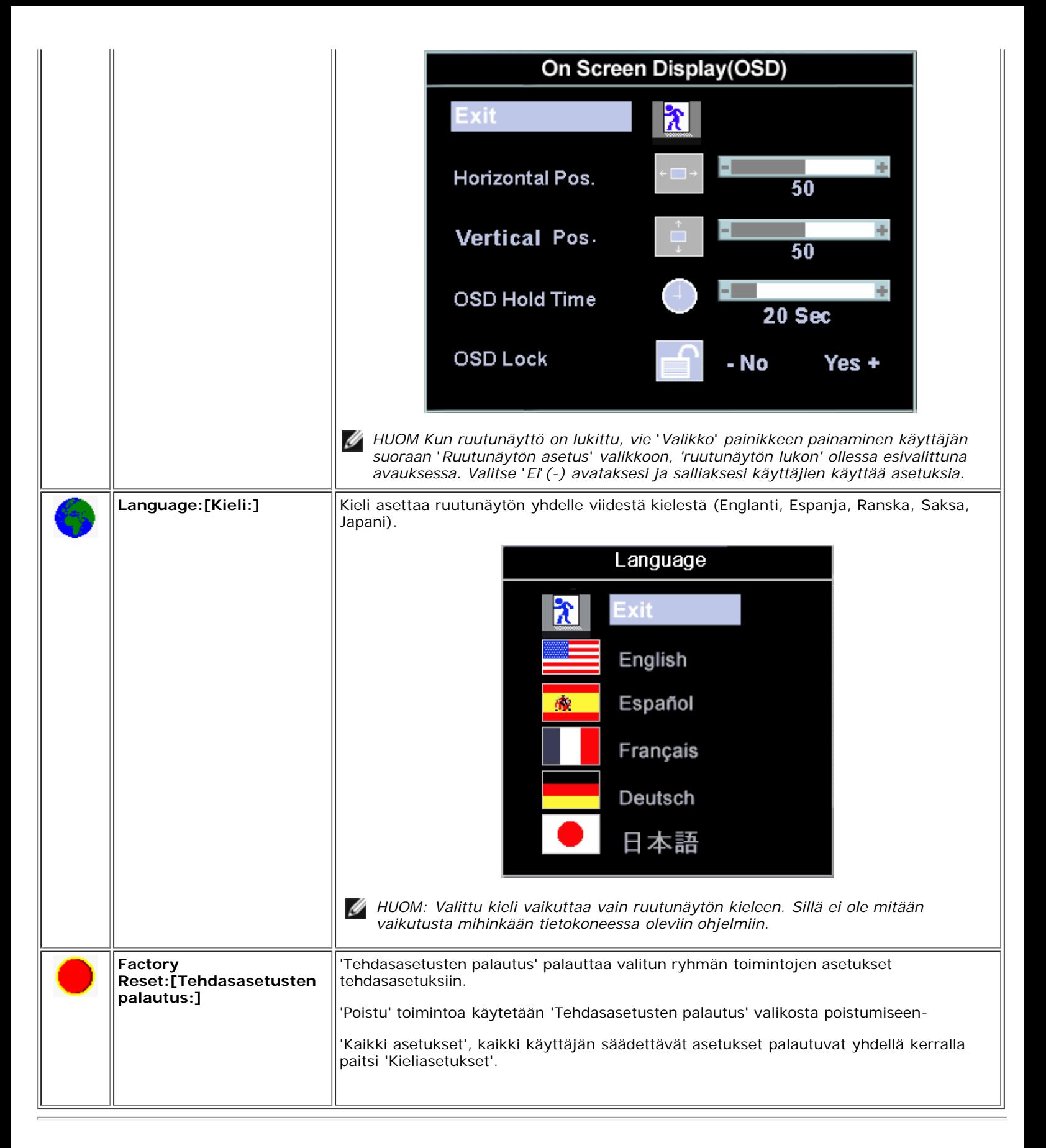

## <span id="page-47-0"></span>**Automaattinen tallennus**

Ruutunäytön ollessa auki, jos suoritat säädön ja sen jälkeen joko jatkat toiseen valikkoon tai poistut rutunäytöstä, tallentaa näyttö automaattisesti kaikki suorittamasi säädöt. Jos suoritat säädön ja odotat että ruutunäyttö katoaa näytöltä tallentuu säätö myös.

## <span id="page-48-0"></span>**Palauta Toiminnot**

### **Tehdasasetusten palauttaminen**

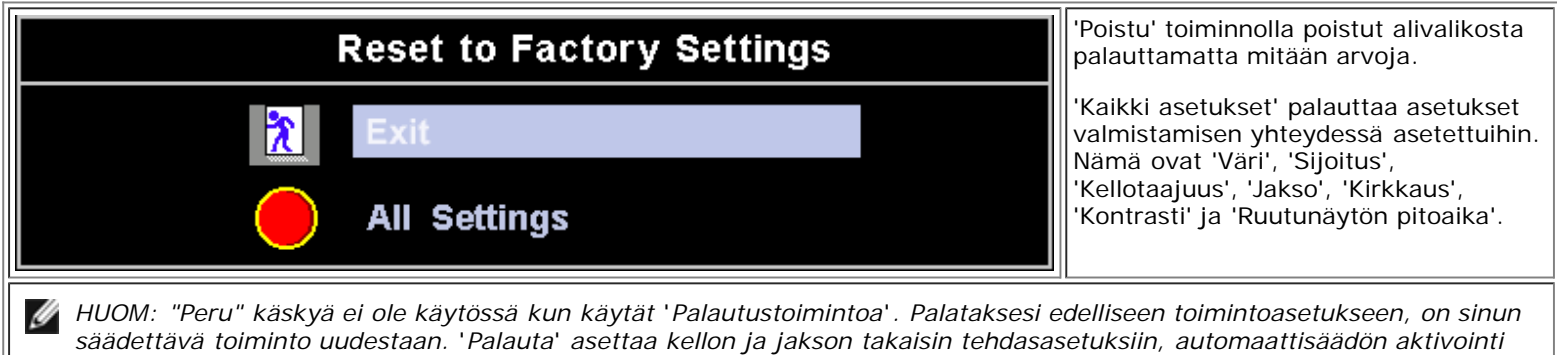

*voi olla tarpeen ja tämä optimoi kuvan järjestelmääsi.*

## <span id="page-48-1"></span>**Ruutunäytön varoitusviestit**

Varoitusviesti voi ilmestyä näytölle ilmaisemaan näytön häiriöitä.

### **Cannot Display This Video Mode**

Tämä tarkoittaa ettei näyttö synkronisoidu tietokoneesta tulevan signaalin kanssa. Signaali on joko liian korkea tai matala näytölle. Katso kohtaa [Tekniset tiedot](#page-8-0) vaakatason ja pystytason taajuusalueet jotka toimivat tällä näytöllä. Suositeltu tila on 1280 X 1024 @ 60Hz.

*HUOM: Kelluva 'Dell - toimintojen itsetesti' valintaruutu ilmestyy ruutunäytölle jos näyttö ei tunnista videosignaalia.*

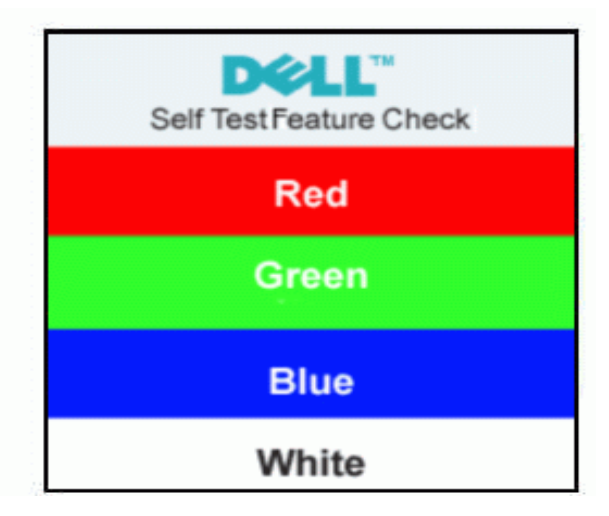

Joskus varoitusviestejä ei näy mutta näyttö on tyhjä. Tämä voi tarkoittaa ettei näyttö toimi tietokoneen kanssa.

Katso lisätietoja kohdasta [Vianetsintä](#page-5-0)

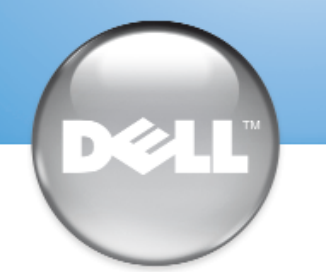

安裝顯示器 │ 安装您的显示器 │ モニターのセットアップ │ 모니터 설치 │ การติดตั้งจอภาพ Parametrer votre moniteur | Instalacion del monitor | Configurar o monitor Inbetriebnahme des Monitors | Configurazione del monitor | Instalacja monitora

Dell™ E173FP

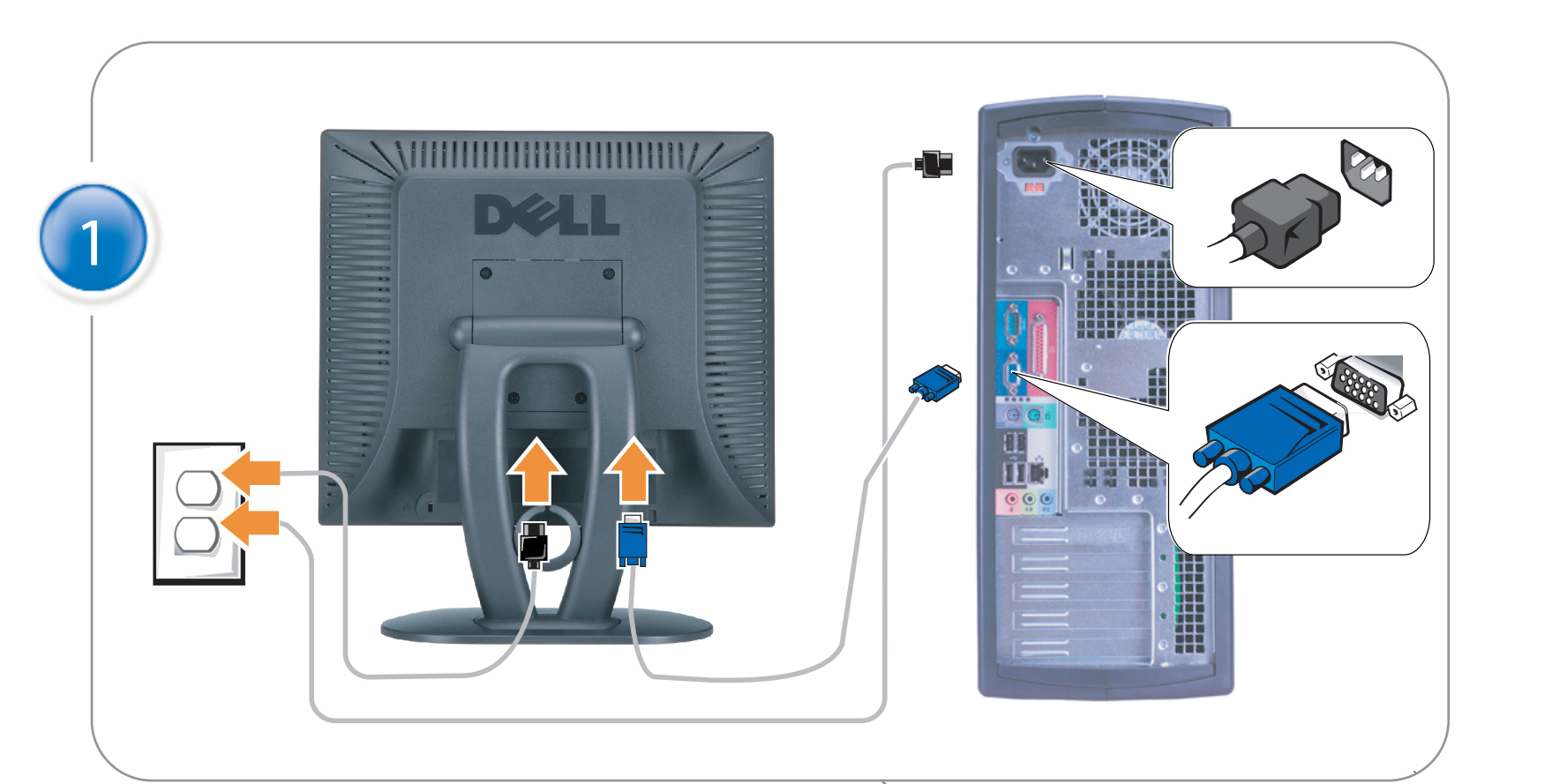

## Connect the monitor to the computer

Rac ordez le moniteur à l'ordinateur. Conecta el monitor al ordenador conectar o monitor ao computador Fügen Sie den Monitor zum Computer zu Colligare il Monitor al computer Podłączyć monitor do komputera 連接顯示器至電腦 连接显示器至主机 モニタをコンピュータに接続してください。 모니터를 컴퓨터에 연결합니다.

การต่อสายเคเบิลของเครื่องคอมพิวเตอร์กับmonitor

### OPTIONAL CONNECTION

If computer has optional video card with white digital connector Only, connect monitor to card using white DVI adapter (Adapter included with computer)

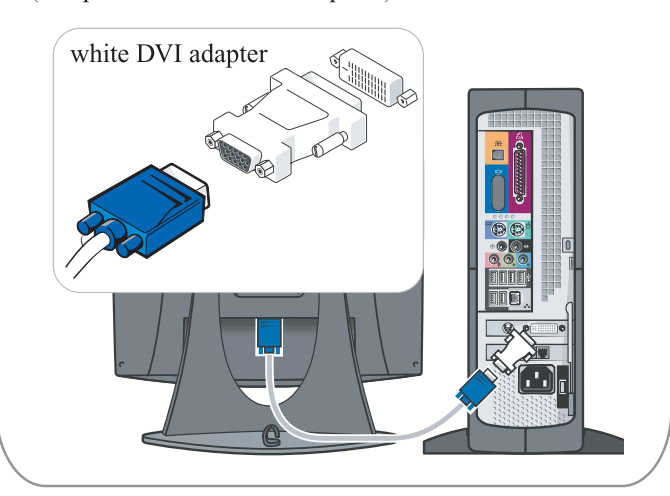

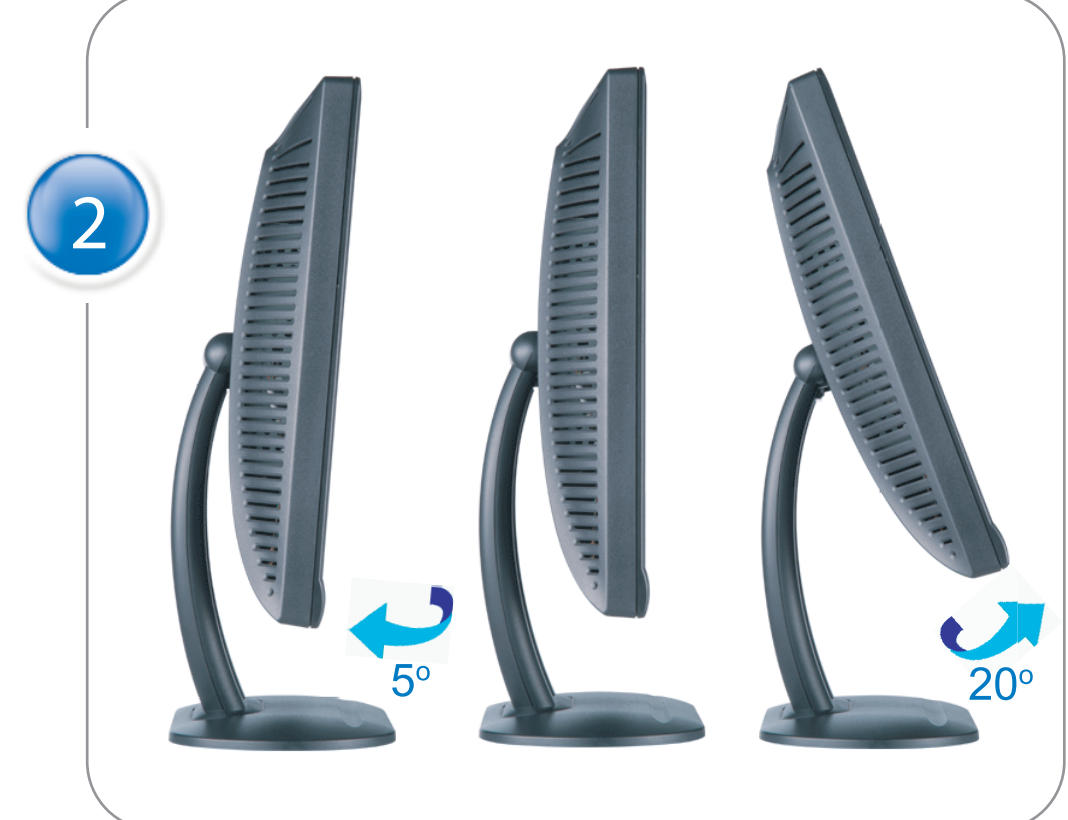

Adjust the monitor Ajustez le moniteur Ajuste el monitor Ajuste o monitor Stellen Sie den Monitor ein. Regolare ol monitor Wyregulowac monitor 調整顯示器 调节显示器 モニターを調節します。 모니터를 조정합니다 ปรับหน้าจอ

# www.dell.com | support.dell.com

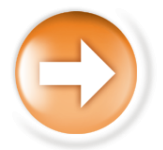

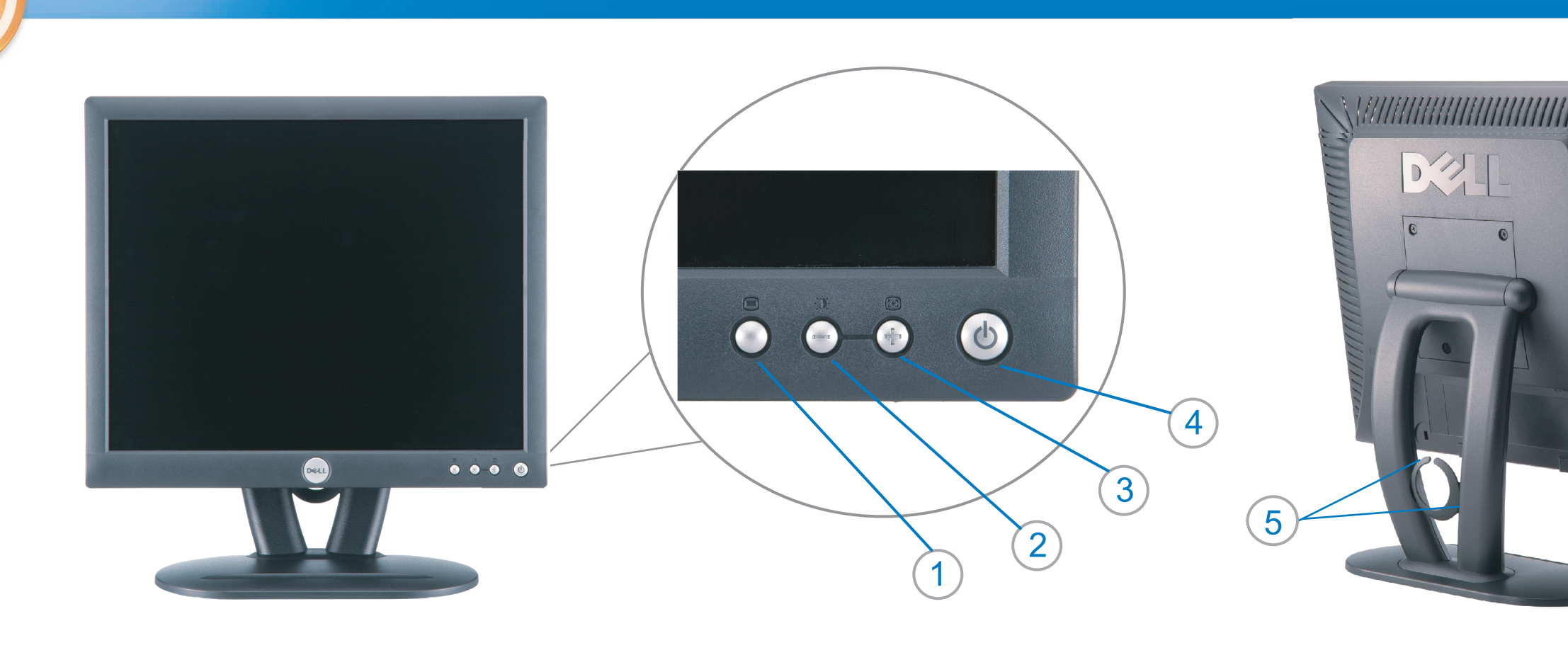

 $\circled{3}$ 

 $\left( \bigcap \right)$ OSD menu/select Menu OSD/Sélectionner Menú OSD/Selección menu OSD/seleccionar OSD-Menü/Auswählen Menu OSD/selezione Menu OSD/wybór OSD 功能表/選擇 OSD菜单/选择 OSD メニュー/選択 OSD 메뉴/선택

เมนูบนหน้าจอ

# $(2)$

**Brightness and Contrast/down** Luminosité et Contraste/Descendre Brillo y Contraste/Abajo Brilho e Contraste/para baixo Helligkeit und Kontrast/abwärts Luminosità e Contrasto/giù Jasnosc i Kontrast/dól 亮度及對比/向下 亮度及对比度/向下 明るさと ロントラス / ダウン 화면선명도조정 & 화면밝기조정 ความสว่าง / ความคมขัด /ออก

### Auto-Adjust/up Réglage automatique/Monter Ajuste automático/Arriba Ajuste Automático/para cima Automatische Anpassung/aufwärts Regolazione automatica/su Regulacja automatyczna/góra 自動調整/向上 ロッジ - ルバー<br>自动调节/向上<br>自動調節/アップ

전원 버튼 ปุ่มเริ่มทำงาน NOTE: Detailed user information is included on the CD. Remarque: Vous trouverez des informations détaillées sur le CD-Rom. NOTA: en el CD se incluyen más detalles para el usuario. NOTA: Informações detalhadas para o utilizador estão incluídas no CD. HINWEIS: Ausführliche Informationen sind auf der CD enthalten. NOTA: il CD contiene informazioni più dettagliate per l'utente. UWAGA: Szczegółowe informacje znajdują się na płycie CD.

### 注意: 光碟中包含詳細的使用者資訊。

注:详细的用户信息包括在CD中。 注: 詳細なユーザー情報は、CDに収録されています。 

หมายเหตุ ข้อมูลสำหรับผู้ใช้งานมีอยู่ในซีดี

Information in this document is subject to change without notice.<br>  $\copyright$  2004 Dell Inc. All rights reserved.

Reproduction in any manner whatsoever without the written perm of Dell Inc. is strictly forbidden.

**Dell** and the DELL logo are trademarks of **Dell Inc**.<br>Dell disclaims proprietary interest in the marks and names of others. April 2004

本指南的内容如有變更,恕不另行通知。<br>© 2004 Dell Inc.<br>版權所有。

未經 Dell Inc.的書面許可,<br>嚴禁任何形式的非法復制。

*Dell 及 DELL* 標**誌**爲Dell Ind<br>的商標。其他標**誌**和名稱<br>的所有權皆不爲Dell 所有。

Les informations contenues dans ce document peuvent être soumises<br>à des modifications sans préavis.<br> $\circledcirc$  2004 Dell Inc. Tous droits réservés.

Toute reproduction, par quelque manière que ce soit, est strictement interdite sans l'autorisation écrite de **Dell Inc.**. *Dell* et le logo *DELL* sont la propriété de **Dell Inc**..Tous<br><sup>1</sup> les autres noms commerciaux ou noms de marques sont la propriété de leurs détenteurs res<br>Avril 2004

本指南的内容如有变更, 恕不另行通知。 © 2004 De<br>版权所有

未经Dell Inc.<br>的书面许可,严禁任何形式的<br>非法复制。

*Dell*和DELL徽标是**Dell Inc.**<br>的商标。Dell否认对非<br>Dell公司的商标和商标名称的所有权。 2004年4月

La información contenida en este documento está sujeta a cambios sin previo aviso.<br>© 2004 Dell Inc. Reservados todos los der echos.

Se prohibe estrictamente la reproducción de este documento en cualquier forma sin permiso por escrito de **Dell Inc.**. Dell y el logotipo DELL son marcas registradas de **Dell Inc.**<br>Dell renuncia al derecho de posesión sobre las marcas y nombres de terce

Abril 2004 本書に記載されている事項は事前通告<br>無しに変更されることがあります。<br>© 2004すべての著作権はDell Inc.<br>にあります。

Dell Inc.からの書面による許可<br>なく本書の複写、転載を禁じます。

*DellとDELLの*ロゴマークは.Dell Inc.<br>の登録商標です。<br>上記記載以外の商標や会社名が使<br>用されている場合がありますが、これ<br>らの商標や会社は、一切Dell Inc.<br>に所属するものではありません。

2004年4月

.<br>ções contidas neste documento estão sujeitas a alterações sem aviso prévio.<br>© 2004 Dell Inc. Corporation. Todos os direitos reservados. A reprodução de qualquer forma sem permissão por escrito da  $\textsf{Dell Inc.}$ é estritamente proibida.

 $Dell$ e o logótipo  $DELL$  são marcas comerciais da  $Dell Inc.$ <br>A Dell exclui quaisquer interesses de propriedade nas marcas e nomes de outro April  $2004$ 

이 안내서에 있는 내용은 사전 통보 없이<br>변경될 수 있습니다.<br>© 2004 Dell Inc.<br>오든 판권 소유. Dell Inc. 의 서면<br>승인없이 제작되는 복제 행위는 엄격히<br>규제합니다.

^^^" = 3 3^<br>Dell과 Dell로고는 **Dell Inc.**<br>의 등록상표 입니다.<br>Dell은 자사 외의 상표 및 상품명에<br>대해서는 어떤 소유권도 인정하지<br>않습니다. 2004년4월

#### .<br>Die Informationen in diesem Dokument unterliegen unangekündigten Anderungen.<br>© 2004 Dell Inc. Alle Rechte vorbehalten.

Die Vervielfältigung dieses Dokuments in jeglicher Form ist ohne schriftliche Genehmigung der  $\mbox{Dell Inc.}$ streng untersagt.  $Dell$  und das  $DELL$ -Logo sind Warenzeichen der **Dell Inc.**<br>Dell erhebt keinerlei Eigentumsansprüche auf Warenzeichen und Namen Dritter

April 2004

 $\left( 4\right)$ 

power button

Alimentation

Netzschalter

電源按鈕

电源按钮

電源

**Botón Power (Alimentación)** 

Pulsante dell'alimentazione

botão de alimentação

Przycisk zasilania

เนื้อหาของคู่มือการใช้เล่มนี้ อาจเปลี่ยนก็ได<sup>้</sup> โดยไม่จำเป็นต้องแจ้งให้ทราบล่วงหน้า<br>© 2004 Dell Inc. สงวนลิขสิทธิ์

ห้ามผลิตใดๆ โดยไม่ได้รับการอนุญาตจากบริษั<br>พเดลคอมพิวเตอร์ คอออปเปอเรชั่น

*Dell แ*ละโลโก<sup>้</sup> *Dell เ*ป็นเครื่องหมายการค้าขอ<br>งบริษัทเดลคอมพิวเตอร์ บริษัทเดลไม**่**อนุญาตรั บกรรมสิทธิ์สัญลักษณ์และเครื่องหมายการคาที่ เปลี่ยนไป April 2004

### Le informazioni contenute in questo documento sono soggette a variazioni senza preavviso.<br>© 2004 Dell Inc. Tutti i diritti riservati. È severamente proibita la riproduzione di qualsiasi elemento senza il permesso scritto di **Dell Inc.**.

 $Delta$ l e il logo  $DELL$  sono marchi registrati di **Dell Inc.**.<br>Dell non riconosce interesse di proprietà esclusiva nei marchi e nelle<br>denominazioni di altri. Aprile 2004

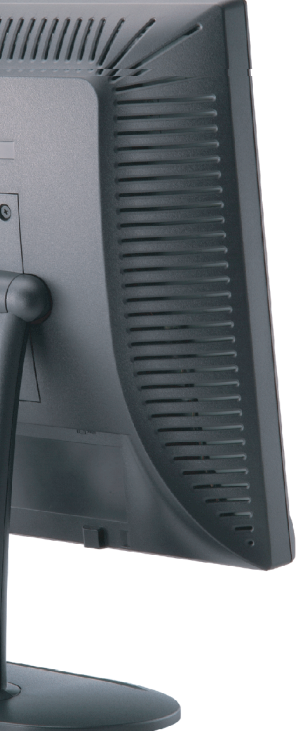

cable holder Support de câbles Guía de cables suporte de cabos Kabelhalter Portacavi Uchwyt przewod 連接線蓋 电缆夹圈 ケーブルホルダー 케이블 홀더 ที่ยึดสายเคเบิล

 $\left(5\right)$ 

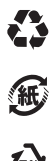

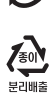

**DELL** 

nacestances<br>bez upredzenia.<br>© 2004 Dell Inc. Wszystkie prawa zastreżone Powielanie niniejszego dokumentu przy uźciu jakiejkolwiek techniki<br>bez pisemnej zgody **Dell Inc.** jest surowo zabronione.

Dell i logo DELL to znaki towarowe firmy **Dell Inc.**.<br>Firma Dell nie zgłasza żadnych praw do marek i nazw innych firm

April 2004